Hochschule Ravensburg-Weingarten Institut für Elektromobilität **Prof. Dr.-Ing. Benedikt Reick**

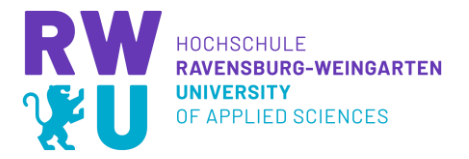

# **Fahrdynamiksimulation von einem Fahrrad mit Anhänger zur Lastenbeförderung in der Mikromobilität**

Tobias Strobel Mat.-Nr.: 32642

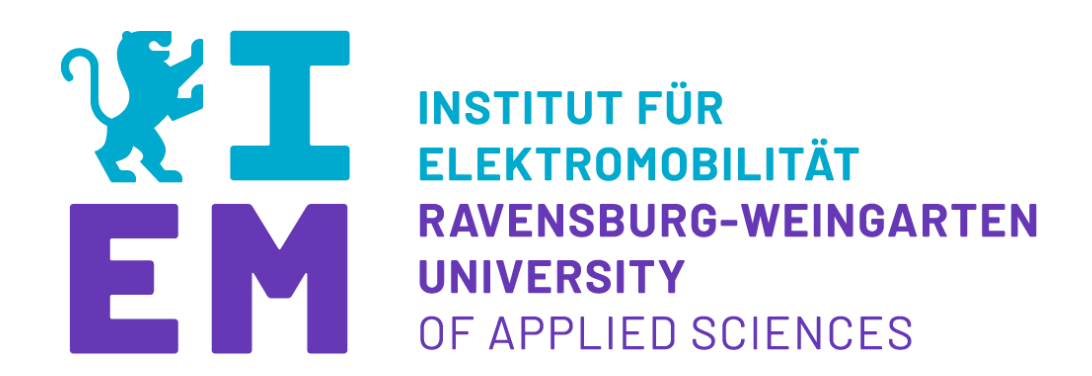

Institut für Elektromobilität

Betreuer: Prof. Dr.-Ing. Markus Pfeil M.Eng. Marius Miller

Nummer: Nr.: 11- M – 0075

Datum: 25. Sep. 2023

Ravensburg-Weingarten University

**[www.RWU.de](http://www.rwu.de/)**

# Bachelorarbeit

Nr.:  $19 - B - 001$ für Herrn Tobias Strobel Matrikelnummer: 32642

# **Fahrdynamiksimulation von einem Fahrrad mit Anhänger zur Lastenbeförderung in der Mikromobilität**

#### Motivation:

Das Erstellen eines virtuellen Modells von Fahrzeugen zur Simulation realer Testszenarien ist essenziell in der Entwicklung neuer Fahrzeuge. Die Arbeit soll auf einen noch wenig erforschten Bereich in der Fahrzeugsimulation übertragen werden. Ziel davon ist die Untersuchung der Fahrdynamik eines Fahrrads mit Anhänger, welcher im späteren Verlauf des Projekts einen Passivantrieb bekommen soll, sowie das Verhalten in Testbedingungen wie z.B. einer Kurvenfahrt oder einem Ausweichmanöver. Es soll überprüft werden, ob die Simulation eines solchen Testsystems mit SIMULINK realitätsnah möglich ist.

#### Ziel der Arbeit:

Ein erstes Ziel ist das Erstellen eines Simulink Modells des Anhängers mit Zugfahrrad und die Möglichkeit eine Kurvenfahrt damit zu simulieren. Der nächste Schritt ist der Vergleich mit einer realen Kurvenfahrt und die Feststellung der Abweichung zwischen den beiden Versuchen (Simulation und Realität). Bei der Definition von zwei Testfällen wie z.B. der Kurvenfahrt und des Ausweichmanövers soll das System hinsichtlich der Fahrdynamik, Ausbrechen und Aufschwingen untersucht werden.

#### Die Arbeit umfasst die folgenden Schritte:

- Recherche zum Stand der Technik
- Simulink Modell erstellen, fehlende Parameter identifizieren und parametrieren
- Simulation der verschiedenen Testfälle
- Vergleich Simulation mit realer Testfahrt
- Festlegen von Testfällen für einen Anhänger
- Schriftliche Dokumentation
- Vorstellung der Ergebnisse in Form einer Präsentation

Tag der Ausgabe: 28.02.2023

 $\frac{1}{\sqrt{2\pi}}$ 

Prof. Dr. rer. nat. Markus Pfeil Tobias Strobel

# **Eidesstattliche Erklärung**

Hiermit versichere ich, Tobias Strobel, geboren am 01.12.1997 in Horb a.N., die vorliegende Arbeit selbstständig angefertigt und nur die angegebenen Quellen und Hilfsmittel verwendet sowie die wörtlich oder inhaltlich übernommenen Stellen als solche kenntlich gemacht zu haben.

Tobias Strobel

Weingarten, 25. Sep. 2023

# **Nutzung der Ergebnisse**

#### **Zustimmung des Verfassers / der Verfasserin (freiwillig)**

Ich bin damit einverstanden, dass mein Betreuer/meine Betreuerin Ergebnisse, die in dieser Arbeit dargestellt sind und/oder von mir im Rahmen dieser Arbeit erhobene Daten für seine /ihre Forschung nutzen kann. Auch kann er/sie Ergebnisse, die in dieser Arbeit dargestellt sind und/oder von mir im Rahmen dieser Arbeit erhobene Daten wissenschaftlich interessierten Personen oder Institutionen zur Verfügung gestellt werden. Fließen die Ergebnisse und Daten in eine Veröffentlichung ein, so muss entsprechend zitiert werden. Korrektur- oder Bewertungshinweise in meiner Arbeit dürfen nicht zitiert werden.

Tobias Strobel

Weingarten, 25. Sep. 2023

# <span id="page-6-0"></span>**Kurzfassung**

Diese Arbeit befasst sich mit der Modellierung und Validierung eines Simulationsmodells in MATLAB/SIMULINK. Es wird untersucht, ob Simulationsergebnisse ähnlich wie in der PKW-Simulation auch für die Mikromobilität (hier Fahrrad plus Anhänger) genutzt werden können. Dafür wurde im Voraus ein Pacjeka Reifen Modell mit der Magic Formula auf Basis eines Fahrradreifens erstellt. Das Simulationsmodell wurde mit Hilfe eines Anhänger-Prototypen und Realfahrtests validiert. Für die Validierung war es wichtig ein Fahrer-Regler in das System zu integrieren und für die Fahrtests auszulegen. Dieser Fahrer ist für die Längs- und Querregelung verantwortlich und wurde mit Referenzkurven aus den Messdaten versorgt.

Die Auswertung zeigt eine große Übereinstimmung der Fahrdynamik-Messwerte bei dem hier benutzten Einspurmodell. Um möglichst eindeutige Messergebnisse für den Vergleich zu erhalten, muss der Einfluss des Fahrers bei den Testfahrten so klein wie möglich gehalten werden. Es ist möglich ein solches Simulationsmodell mit der Realität zu vergleichen und dieses für Fahrdynamik-Regelungen zu nutzen.

# <span id="page-6-1"></span>**Abstract**

This thesis deals with the modeling and validation of a simulation model in MATLAB/SIMULINK. It is investigated whether simulation results similar to car simulation can be used for micromobility (here bicycle plus trailer). For this purpose, a Pacjeka tire model was created in advance using Magic Formula based on a bicycle tire. The simulation model was validated using a trailer prototype and real driving tests. For the validation it was important to integrate a driver-controller in the system and to design it for the driving tests. This driver is responsible for the longitudinal and lateral control and was provided with reference curves from the measurement data.

The evaluation shows a high degree of agreement between the measured vehicle dynamics values for the single-track model used here. In order to obtain the clearest possible measurement results for comparison, the influence of the driver during the test drives must be kept as small as possible. It is possible to compare such a simulation model with reality and to use it for vehicle dynamics control.

# <span id="page-7-0"></span>Inhaltsverzeichnis

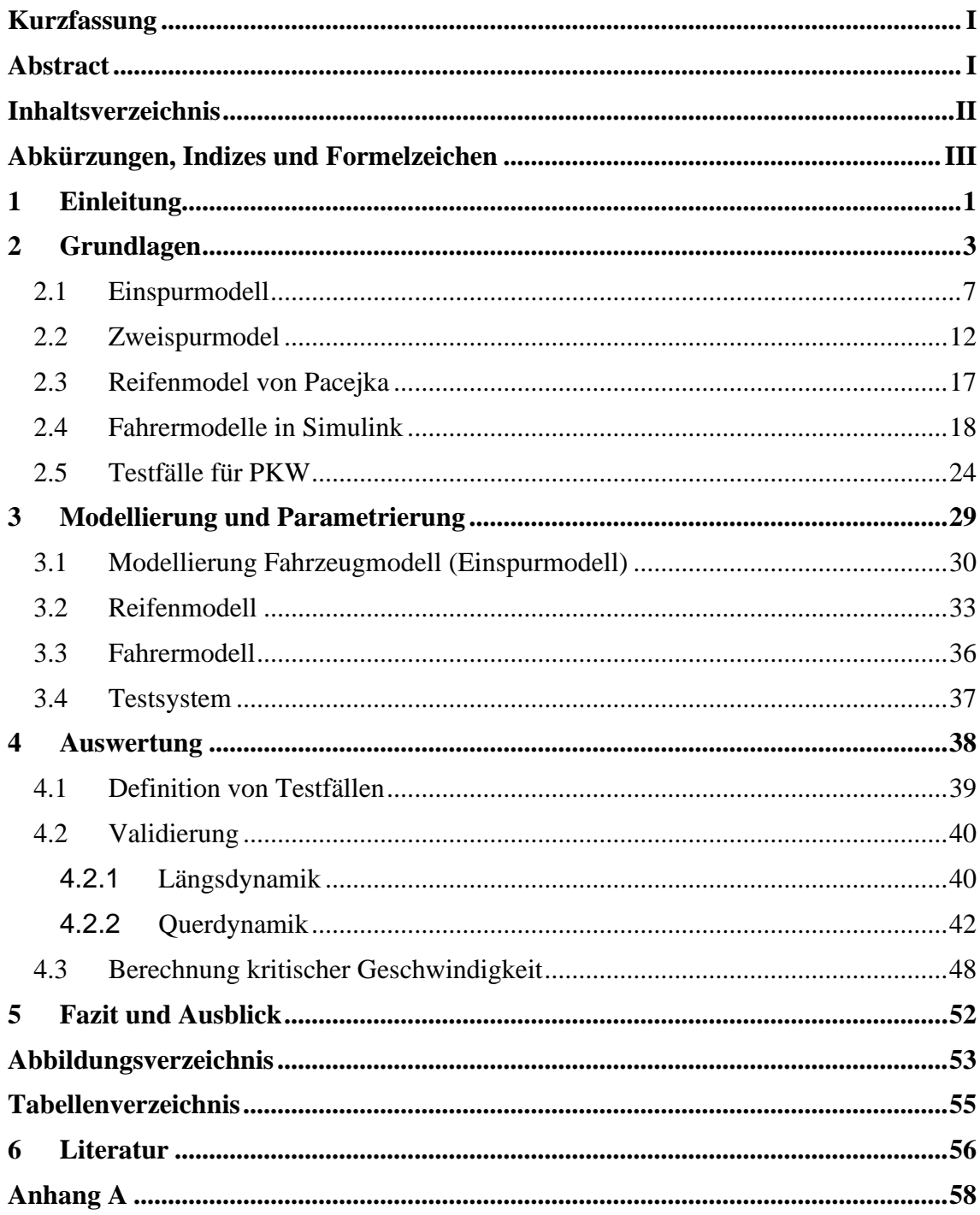

# <span id="page-8-0"></span>**Abkürzungen, Indizes und Formelzeichen**

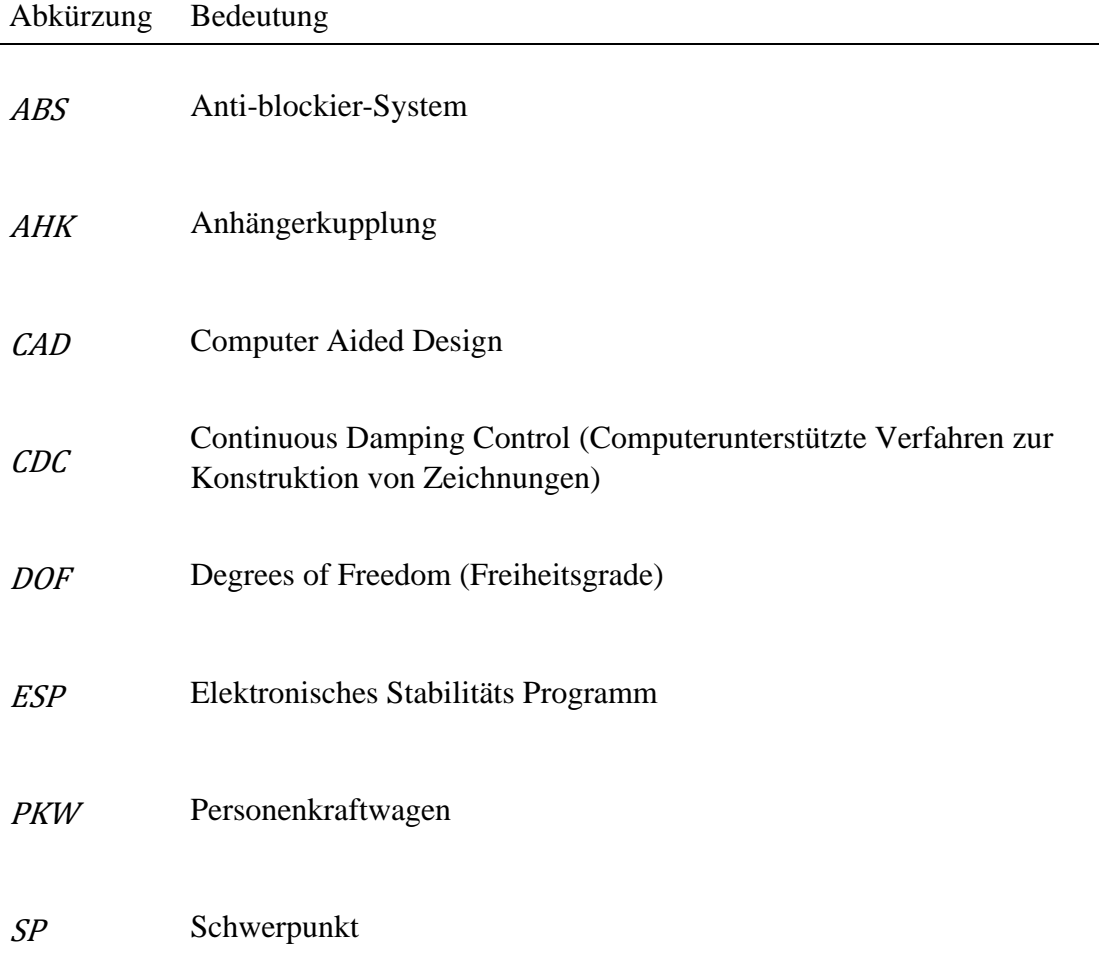

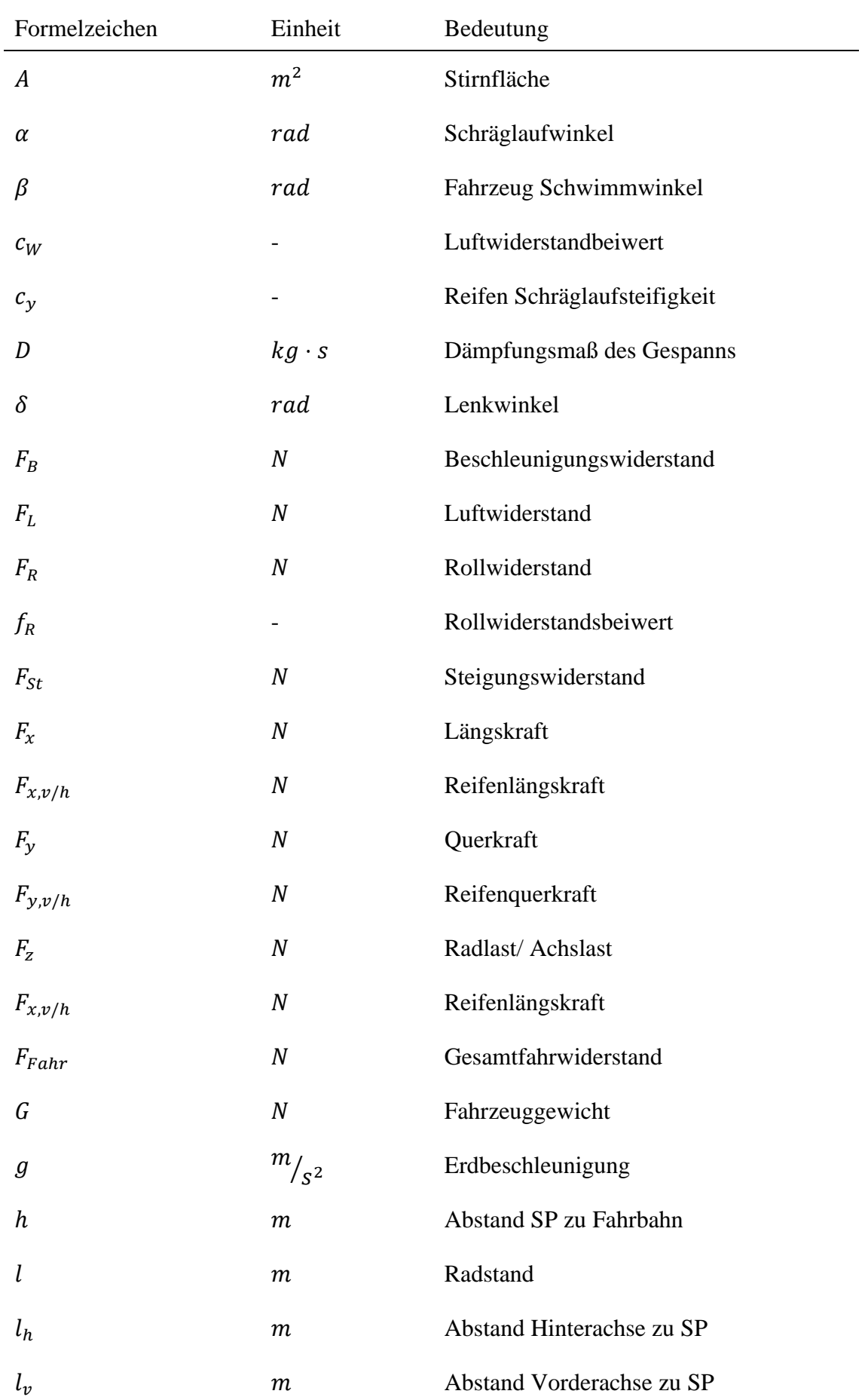

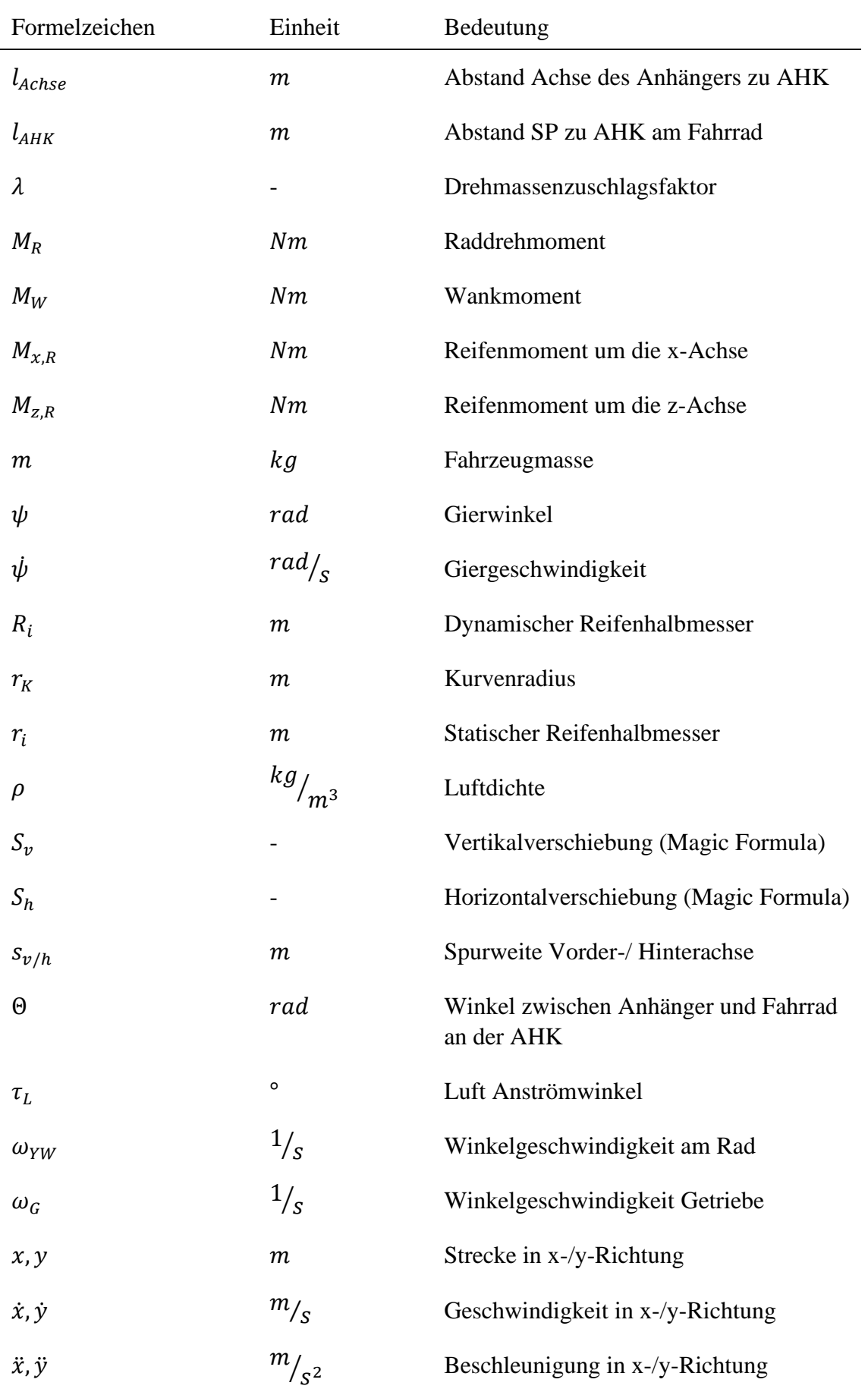

## <span id="page-12-0"></span>**1 Einleitung**

Die Mikromobilität ist über die Jahre immer wichtiger geworden. Menschen nutzen das Fahrrad, um kostengünstig zur Arbeit zu kommen oder in der Freizeit, um Sport zu treiben. Familien können mit kleinen Fahrradanhängern für ihre Kinder einen Familienausflug am Wochenende machen oder man nutz einen Fahrradkorb/-anhänger um Kleinigkeiten zu Transportieren. Auf kleinen Strecken und in der Stadt können Lastenfahrräder für den Transport von etwas schwereren Gegenständen genutzt werden. Doch werden die zu transportierenden Gegenstände größer und/oder schwerer kommt man als Mensch schnell an seine Grenzen. Der Fahrkomfort lässt sehr schnell nach und die Sicherheit ebenfalls. Die menschliche Dauerleistung lässt einen Transport über längere Wege nicht zu. Um dieses Problem zu lösen, gibt es elektrifizierte Fahrradanhänger. Diese besitzen einen eigenen Elektroantrieb und unterstützen den Fahrer beim Beschleunigen und Bremsen des Anhängers. Der Aufbau besteht meistens aus einer oder zwei Achsen, einer Ladefläche, ein Akkumulator, E-Motor(en) und verschiedener Sensorik. Für die Beschleunigung und das Abbremsen kann z.B. ein Zugkraftsensor genutzt werden. Das Prinzip ist dann ähnlich wie bei der Auflaufbremse eines PKW-Anhängers. [2]

Die Schwierigkeit bei dem Entwurf eines solchen e-Anhängers ist die Regelung mit Berücksichtigung der verschiedenen Beladungszustände. Das Fahrdynamikverhalten des Anhängers ändert sich stark, je nach Beladung und an welcher Stelle beladen wird. Um diese Schwankungen im Fahrverhalten kompensieren zu können ist ein tiefgreifendes Systemverständnis Voraussetzung. Dieses Verständnis kann durch die Modellierung eines Simulationsmodells erreicht werden. Genau von diesem Thema wird diese Arbeit handeln und folgende Fragestellung untersuchen:

### **«Ist es möglich, ein Fahrrad-Anhänger-Gespann realitätsnah mit Hilfe eines Simulationsmodells in SIMULINK darzustellen?»**

Der Vorteil eines solchen Simulationsmodells ist die Untersuchung von fahrdynamischen Grenzsituationen wie z.B. ein Ausweichmanöver bei Höchstgeschwindigkeit mit maximaler Beladung. Es ist möglich schnell und einfach verschiedene Beladungen zu testen und Änderungen an der Regelung darzustellen. Die gesamte Regelung kann an so einem Modell programmiert werden, was als Modellbasierte Regelung bezeichnet wird [3].

In den Nachfolgenden Kapiteln wird gezeigt, wie ein solches Modell modelliert werden kann. Im Kapitel [2](#page-14-0) werden die Grundlagen beschrieben und Modellierungsansätze mit wichtigen Bewegungsgleichungen gezeigt. Kapitel [3](#page-40-0) zeigt die Modellierung des für diese Arbeit genutzten Systems inklusive Parameter und Testsystem für die Validierung gegenüber Realfahrtests. Kapitel [4](#page-49-0) beschreibt die Validierung der Messdaten aus Realfahrtests und vergleicht diese mit den Daten aus der Simulation. Zusätzlich wird das Simulationsmodell gegenüber einer berechneten kritischen Geschwindigkeit validiert. Kapitel [5](#page-63-0) beinhaltet eine Bewertung der Ergebnisse sowie mögliche Erweiterungen und Verbesserungen für die Zukunft.

# <span id="page-14-0"></span>**2 Grundlagen**

Für die Fahrdynamik eines Fahrzeugs ist die Lage des Schwerpunktes SP eines der wichtigsten Kenngrößen. Diese bestimmt neben den Hebelverhältnissen im Fahrzeug den Angriffspunkt der Hälfte der Fahrwiderstände. In diesem Fahrzeugschwerpunkt entsteht der Ursprung des fahrzeugbezogenen Koordinatensystems. In dem Simulationsmodel dieser Arbeit wird das fahrzeugbezogene Koordinatensystem zukünftig "Body-Frame" genannt. In diesem Koordinatensystem zeigt die x-Achse entlang der Längsachse des Fahrzeugs in Fahrtrichtung. Die y-Achse zeigt quer zur Fahrtrichtung nach links und die z-Achse zeigt aus der x-y-Ebene nach oben (siehe Abb. 1). Die Grundlage für die Ausrichtung dieses und weiterer Koordinatensysteme orientiert sich an der Norm DIN-ISO-8855:2013-11.[4]

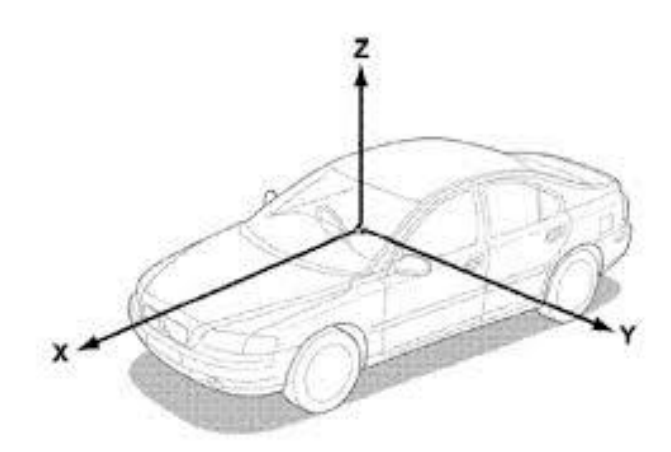

Abbildung 1: Fahrzeugkoordinatensystem mit Koordinatenursprung im Fahrzeugschwerpunkt [1]

Die Fahrzeugbewegung um die verschiedenen Koordinatenachsen wird wie folgt beschrieben:

- Wanken (um die x-Achse)
- Nicken (um die y-Achse)
- Gieren (um die z-Achse)

Das zweite genutzte Koordinatensystem ist der sogenannte "Inertial-Frame". Dieses Koordinatensystem ist ortsfest und Fahrzeugunabhängig und dessen Achsen werden mit Großbuchstaben (X, Y, Z) gekennzeichnet. Die X-Y-Ebene liegt horizontal im Raum und die Z-Achse zeigt nach oben. Der Inertial-Frame wird für die Fahrzeug Position während der Simulation genutzt. [4, 5]

#### **Fahrwiderstände**

Grundlegend für die Längsdynamik sind die vier Fahrwiderstände,

- $\blacksquare$  Rollwiderstand F<sub>R</sub>
- **•** Luftwiderstand F<sub>L</sub>
- **Exercise Steigungswiderstand Fst**
- $\blacksquare$  Beschleunigungswiderstand F<sub>B</sub>

Welche wie folgt in einer Differenzialgleichung zu einem Fahrwiderstand  $F_{Fahr}$  zusammengeführt werden:

<span id="page-15-0"></span>
$$
F_{Fahr} = F_R + F_L + F_{St} + F_B \tag{2.1}
$$

Dieser Fahrwiderstand muss überwunden werden, um das Fahrzeug noch vorne zu bewegen. Die einzelnen Widerstände werden wie folgt definiert. [6]

#### **Rollwiderstand**

F<sup>R</sup> entsteht durch die Reibung zwischen Reifen und Fahrbahn. Er setzt sich zusammen aus dem Rollwiderstandsbeiwert  $f_R$  und der Radlast  $F_Z$  an jedem einzelnen Rad.

$$
F_R = \sum_{i=1}^{n} f_{Ri} F_{Zi}
$$
\n
$$
(2.2)
$$

Durch die vereinfachende Annahme, dass alle Räder (trotz verschiedener Luftdrücke) den gleichen Rollwiderstandsbeiwert haben und die Summe der Radlasten als Fahrzeuggewicht G zusammengefasst wird, erhält man folgende Formel: [6]

$$
F_R = f_R G \tag{2.3}
$$

#### **Luftwiderstand**

Der Luftwiderstand  $F<sub>L</sub>$  ist neben der Fahrzeuggeschwindigkeit  $\dot{x}$  im Quadrat (welches die treibende Variable darstellt) von der Form des Fahrzeugs abhängig. Genauer gesagt die Stirnfläche A und die Luftführung mit Hilfe der Fahrzeugkarosserie sind ausschlaggebend. Der Luftwiderstandsbeiwert  $c_x$  stellt den Formwiderstand der Karosserie dar. Dieser entsteht durch die Druckdifferenz vor und hinter dem Fahrzeug sowie durch den Reibungswiderstand an der Oberfläche, welcher durch Turbulenzen zwischen Karosserieoberfläche und Luftstrom entstehen. Allgemein bekannt ist der Luftwiderstandsbeiwert als cw. Dieser stellt einen Sonderfall dar, bei dem der Anströmwinkel  $\tau_L = 0$  ist. Dazu kommt noch die Luftdichte ρ, um den Luftwiderstand berechnen zu können. [6]

$$
F_L = c_W A \frac{\rho}{2} \dot{x}_r^2 \tag{2.4}
$$

Das in der Formel verwendete  $\dot{x}_r$  ist die resultierende Geschwindigkeit, die sich aus der Fahrzeuggeschwindigkeit  $\dot{x}$  und der Windgeschwindigkeit  $\dot{x}$ w berechnet. Im Sonderfall  $\tau_L = 0$  ergibt sich je nach Windrichtung (Gegenwind oder Rückenwind): [6]

$$
\dot{x}_r = \dot{x} \pm \dot{x}_W \tag{2.5}
$$

#### **Steigungswiderstand**

Der Steigungswiderstand ist neben dem Fahrzeuggewicht G von der Steigung α abhängig.

<span id="page-16-0"></span>
$$
F_{St} = G \sin \alpha \tag{2.6}
$$

Die Annahme

$$
\sin \alpha \approx \tan \alpha = q \tag{2.7}
$$

Gilt nur für Winkel kleiner 17°. Dabei bleibt der Fehler zwischen sin α und tan α kleiner 5%. 17° entsprechen einer Steigung  $q = 0.30 = 30$ % und deckt laut Mitschke [6] alle europäischen Straßen ab.

*"Höchste Steigung auf europäischen Alpenstraßen etwa 30%" [6]*

Mit Annahme [\(2.7\)](#page-16-0) ergibt sich folgende Formel

$$
F_{St} = Gq \tag{2.8}
$$

#### **Beschleunigungswiderstand**

Der Beschleunigungswiderstand ist hauptsächlich abhängig von der Masse m des Fahrzeugs und der Beschleunigung  $\ddot{x}$ .

$$
F_B = m\ddot{x} \tag{2.9}
$$

Formel [\(2.10\)](#page-17-0) bildet die translatorische Beschleunigung der Fahrzeugmasse ab. Dazu kommt die Beschleunigung der sich drehenden Teile im Antriebsstrang wie der Verbrennungsmotor, das Getriebe, das Differenzial mit den Antriebswellen, die Räder und die Bremse. Diese Trägheitsmomente J werden aufsummiert und durch den statischen Reifenhalbmesser r<sup>i</sup> und den dynamischen Reifenhalbmesser bei Schlupf R<sup>i</sup> geteilt. [6]

<span id="page-17-0"></span>
$$
F_B = \left(m + \sum_{i=1}^{n} \frac{J_{Ri}}{r_i R_i}\right) \ddot{x}
$$
\n(2.10)

Diese Summe wird mit Hilfe des Drehmassenzuschlagsfaktors λ vereinfacht. λ setzt die rotatorische Masse ins Verhältnis zur Gesamtmasse und wird wie folgt berechnet [6]:

$$
\lambda = 1 + \sum_{i=1}^{n} \frac{J_{Ri}}{r_i R_i} / m
$$
\n(2.11)

Daraus folgt die Vereinfachung für FB zu:

$$
F_B = \lambda m \ddot{x} = \lambda G \frac{\ddot{x}}{g} \tag{2.12}
$$

#### **Gesamtwiderstand**

Wenn nun alle Einzelwiderstande in die Formel [\(2.1\)](#page-15-0) eingesetzt werden, erhält man folgende Gleichung:

$$
F_{Fahr} = \sum_{i=1}^{n} \frac{M_{Ri}}{r_i} = f_R G + c_W A \frac{\rho}{2} \dot{x}_r^2 + Gq + \lambda m \ddot{x}
$$
 (2.13)

Mit dieser Formel ist es möglich die Reifenmomente zu berechnen, um die benötigte Zugkraft im Fahrbetrieb zu erreichen. Es kann jede Fahrsituation abgebildet werden. So zum Beispiel die unbeschleunigte Fahrt bei der  $\ddot{x} = 0$  ist. Dabei fällt der Anteil von F<sub>B</sub> komplett aus der Rechnung. Genau wie bei der Fahrt auf einer ebenen Strecke, wobei q  $= 0$  ist und in diesem Fall F<sub>St</sub> ebenfalls zu null wird. Somit ergibt sich der Zugkraftbedarf bei konstanter Fahrt auf ebener Fläche allein aus F<sub>R</sub> und F<sub>L</sub>. [6]

### <span id="page-18-0"></span>**2.1 Einspurmodell**

Das Einspurmodell wurde das erste Mal 1940 von Riekert und Schunk angewendet [7]. Es ist ein sehr einfaches Modell, das aber ein Fahrzeug physikalisch plausibel abbilden kann [8]. Zur Modellierung werden folgende Vereinfachungen angewendet:

- Die Fahrzeuggeschwindigkeit ist längs der seiner Bahnkurve konstant.
- Die Masse des Fahrzeugs wird in einem Schwerpunkt zusammengefasst.
- Der Fahrzeugschwerpunkt liegt auf Fahrbahnhöhe.
- Die beiden Vorder- und Hinterräder werden zu einem Rad auf der Fahrzeugmittelachse zusammengefasst.
- Die dynamische Radlastverteilung sowie Hub-, Wank-, und Nickbewegungen werden vernachlässigt.
- Luftanströmwinkel und Schräglaufwinkel werden linearisiert angenommen. Somit verhalten sich diese Kräfte (Luftkraft und Seitenführungskraft) proportional zum jeweiligen Winkel. [6, 8]

Laut Schramm [8] entstehen aus den genannten Vereinfachungen vier Zwangsbedingungen für die sechs Starrkörperfreiheitsgrade des Modells. Es bleibt die Gier-Bewegung in Form des Gierwinkels ψ um die Fahrzeug-z-Achse sowie der Schwimmwinkel β. [8]

Durch die Linearisierung des Modells, kann nur der Fahrbetrieb in Normalsituationen dargestellt werden. Das reicht allerdings für ein Grundverständnis des Fahrverhaltens aus. Genutzt wird dieses Modell z.B. in der Fahrdynamikregelung (ESP = Elektronisches Stabilitäts Programm). Dort wird anhand des aktuellen Lenkwinkels  $\delta_L$  (Fahrerwunsch) im Einspurmodell eine theoretische Gierrate  $\dot{\psi}_{\text{theoretical}}$  errechnet und mit der aktuell gemessenen Gierrate  $\dot{\psi}_{\text{gemessen}}$  verglichen. Im Falle einer Differenz werden Regeleingriffe wie z.B. das Abbremsen einzelner Räder oder das Reduzieren der Geschwindigkeit durch Gaswegnehmen vorgenommen. [6]

#### **Kenngrößen des Einspurmodells**

Das Einspurmodell besteht aus einem Vorder- und einem Hinterrad sowie der Fahrzeuglängsachse, auf welcher der Schwerpunkt SP liegt. Die Fahrzeuggeschwindigkeit  $\dot{x}$ greift im SP an und bildet mit der Fahrzeuglängsachse den Schwimmwinkel β. Das Vorderrad ist um die Länge  $l_v$  und das Hinterrad um die Länge  $l_h$  vom SP entfernt und beide zusammen ergeben den Radstand l. Es greifen jeweils x-Kräfte ( $F_{x,y}$ ,  $F_{x,h}$ ) und y-Kräfte  $(F_{y,y}, F_{y,h})$  an den Rädern an. Ebenfalls an beiden Rädern ist die Radgeschwindigkeit ( $\dot{x}_y$ ,  $\dot{x}_{h}$ ), die mit der Radlängsachse den Schräglaufwinkel  $\alpha$  ( $\alpha_{v}$ ,  $\alpha_{h}$ ) bildet. Der Lenkwinkel  $\delta_{v}$ entsteht am Vorderrad zwischen Radlängsachse und Fahrzeuglängsachse. Der Gierwinkel ψ entsteht zwischen der Fahrzeuglängsachse und dem ortsfesten Koordinatensystem (hier Inertial-Frame).

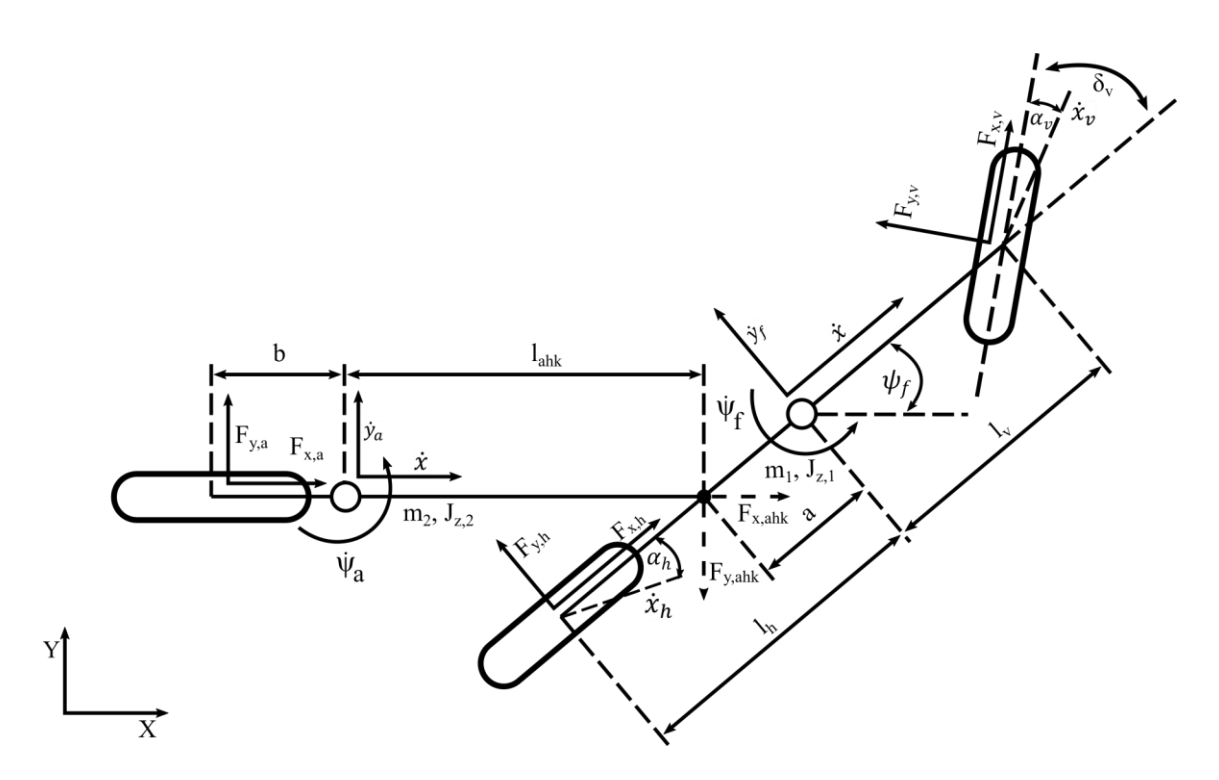

Abbildung 2: Einspurmodell Fahrrad und Anhänger

#### <span id="page-20-0"></span>**Bewegungsgleichungen**

Damit die Formeln und Berechnungen in diesem Modell nahe genug an die Realität reichen, werden ausschließlich kleine Winkel angenommen. Dadurch können folgende Annahmen getroffen werden: [9]

$$
\sin \alpha \approx \alpha \tag{2.14}
$$

$$
\cos \alpha \approx 1\tag{2.15}
$$

Die Schräglaufwinkel werden idealisiert als linear angenommen. Das Verhalten ist ebenfalls nur für kleine Winkel bis maximal 4° und einer konstanten Schräglaufsteifigkeit sowie Radlast gewährleistet. Bei größeren Winkeln nimmt die übertragbare Seitenführungskraft der Reifen degressiv ab, was zu einer zu großen Abweichung gegenüber der Linearisierung führt.[9]

Daraus ergibt sich die Seitenführungskraft F<sup>y</sup> zu: [9]

<span id="page-20-1"></span>
$$
F_y = c_y \cdot \alpha \tag{2.16}
$$

Die jeweiligen Schräglaufwinkel an der Vorder- und Hinterachse ergeben sich gemäß [Abbildung 2](#page-20-0) zu: [9]

$$
\alpha_{v} = \delta_{v} + \beta - \frac{l_{v} \cdot \dot{\psi}}{\dot{x}} \tag{2.17}
$$

<span id="page-21-1"></span><span id="page-21-0"></span>
$$
\alpha_h = \beta + \frac{l_h \cdot \dot{\psi}}{\dot{x}} \tag{2.18}
$$

Im Schwerpunkt des Fahrzeugs kann der Impulssatz

<span id="page-21-4"></span><span id="page-21-3"></span>
$$
m \cdot a_y = F_{y,v} + F_{y,h} \tag{2.19}
$$

sowie der Drallsatz

$$
J_z \cdot \ddot{\psi} = F_{y,v} \cdot l_v - F_{y,h} \cdot l_h \tag{2.20}
$$

gebildet werden. [9] Die Querbeschleunigung  $a_y$  entsteht bei der Kurvenfahrt um einen Krümmungsmittelpunkt K mit dem Krümmungsradius r<sub>K</sub> welcher sich wie folgt berechnen lässt: [6, 8]

<span id="page-21-2"></span>
$$
r_K = \frac{\dot{x}}{(\dot{\psi} + \dot{\beta})} \tag{2.21}
$$

Somit ergibt sich mit der Zentripetalbeschleunigung  $\frac{\dot{x}^2}{x}$  $\frac{x}{r_K}$  folgendes:

$$
\frac{\dot{x}^2}{r_K} = \dot{x}(\dot{\psi} + \dot{\beta}) = a_y \tag{2.22}
$$

Werden Formel [\(2.16\),](#page-20-1) [\(2.17\),](#page-21-0) [\(2.18\)](#page-21-1) und [\(2.22\)](#page-21-2) in Gleichung [\(2.19\)](#page-21-3) un[d \(2.20\)](#page-21-4) eingesetzt erhält man folgende Terme:

$$
m \cdot \dot{x}(\dot{\psi} + \dot{\beta}) = c_{y,v} \cdot \left(\delta_v + \beta - \frac{l_v \cdot \dot{\psi}}{\dot{x}}\right) + c_{y,h} \cdot \left(\beta + \frac{l_h \cdot \dot{\psi}}{\dot{x}}\right) \quad (2.23)
$$

und

$$
J_z \cdot \ddot{\psi} = c_{y,v} \cdot \left(\delta_v + \beta - \frac{l_v \cdot \dot{\psi}}{\dot{x}}\right) \cdot l_v - c_{y,h} \cdot \left(\beta + \frac{l_h \cdot \dot{\psi}}{\dot{x}}\right) \cdot l_h \qquad (2.24)
$$

#### **Stationäre Kreisfahrt**

Ein einfaches Fahrmanöver bei dem die Bewegungsgleichungen des Einspurmodells zur Einschätzung des Fahrverhaltens herangezogen werden können. Bei der stationären Kreisfahrt bewegt sich das Fahrzeug mit konstanter Geschwindigkeit auf einem konstanten Kurvenradius. Daraus ergeben sich diese Bedingungen:

$$
\delta_v = const. \Rightarrow \dot{\delta}_v = 0 \tag{2.25}
$$

$$
\dot{\psi} = const. \Rightarrow \ddot{\psi} = 0 \tag{2.26}
$$

$$
\beta = const. \Rightarrow \dot{\beta} = 0 \tag{2.27}
$$

$$
r_K = \frac{\dot{x}}{(\dot{\psi} + \dot{\beta})} = \frac{\dot{x}}{\dot{\psi}} = r \tag{2.28}
$$

Nach mehrfachem Umformen und einsetzten der Bewegungsgleichungen erhält man den Lenkwinkelbedarf δ nach Ersoy [9].

$$
\delta = \frac{l}{r} + \frac{m}{l} \cdot \left(\frac{l_h}{c_{y,v}} - \frac{l_v}{c_{y,h}}\right) \cdot a_y \tag{2.29}
$$

Mit dieser Formel sind einige Aussagen zum Lenkverhalten des Fahrzeugs herzuleiten. Der stationäre Teil, auch Ackermann Winkel  $\delta_A = l/r$  genannt, ist vorgegeben durch den Kurvenradius und den Radstand des Fahrzeugs. Dieser Winkel kann durch den Querbeschleunigungsabhängigen Teil der Formel vergrößert oder verkleinert werden. Auch dieser Teil ist abhängig von den Fahrzeugspezifischen Größen wie der Masse, dem Radstand, der Lage des Schwerpunktes und der Schräglaufsteifigkeiten. Diese Größen nennt man auch Eigenlenkgradient EG. Die Lage des Schwerpunktes sowie die Schräglaufsteifigkeiten beeinflussen den Schräglaufwinkel am Vorder- und Hinterrad. [Tabelle 1](#page-23-1) ist zu entnehmen, wann der Lenkwinkelbedarf dadurch vergrößert und wann er verkleinert wird.

<span id="page-23-1"></span>

| Lenkwinkelbedarf wird | Bedingung                                                       |
|-----------------------|-----------------------------------------------------------------|
| vergrößert            | $\iota_h$<br>$c_{y,v}$<br>$c_{y,h}$                             |
| verkleinert           | $\frac{l_h}{l}$<br>$rac{\iota_v}{c_{y,h}}$<br>$rac{h}{c_{y,v}}$ |
| Nicht verändert       | $\iota_h$<br>$c_{\nu,\nu}$<br>$c_{y,h}$                         |

Tabelle 1: Einfluss von EG auf den Lenkwinkelbedarf

### <span id="page-23-0"></span>**2.2 Zweispurmodel**

Das Zweispurmodell erweitert das Einspurmodell um eine weitere Spur. Es werden Kräfte, Momente und Vertikalbewegungen jedes einzelnen Rades in die Berechnungen mit aufgenommen. Dazu kommen weitere Freiheitsgrade wie das Wanken um die x-Achse des Fahrzeugs sowie Nicken um die y-Achse. Das ist der Anhebung des Fahrzeugschwerpunktes weg von der Fahrbahnebene geschuldet. [9] Dieses Fahrzeugmodell ist deutlich komplexer als das Einspurmodell und weist 14 Freiheitsgrade auf [10]. Durch diese Komplexität kann es nicht analytisch untersucht werden. Dafür kann es, durch die Betrachtung der einzelnen Räder, für radselektive Bremseingriffe im ESP genutzt werden.[9]

An der Vorder- und Hinterachse entsteht jeweils ein Wankpol. Dieser achsenspezifische Momentanpol dient als Angriffspunkt für Kräfte und Bewegungen der Räder an dieser Achse. Über diesen Punkt werden auch Kräfte und Momente von den Radaufhängungen in den Aufbau übertragen. Durch den vertikalen Abstand des Schwerpunktes zur Wankachse und den Wankpolen ergibt sich ein Hebel, über den Kräfte ein Wank- und Nickmoment im Fahrzeugaufbau erzeugen. Das führt unter Längs- und Querbeschleunigungen dazu, dass eine Radlaständerung entsteht. [9]

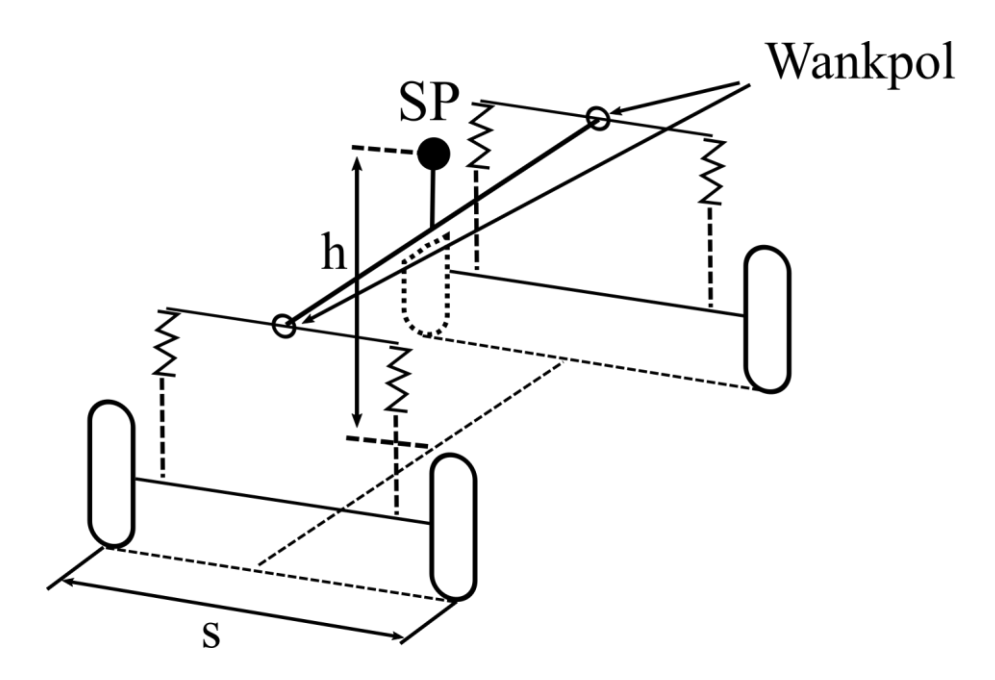

Abbildung 3: Zweispurmodell schematisch

Das entstehende Wankmoment M<sub>W</sub> um die Wankachse ergibt sich, abhängig von der Zentripetalbeschleunigung  $\frac{x^2}{x}$  $\frac{x}{r_K}$ und der SP-Höhe h über der Fahrbahn zu: [6]

$$
M_W = m \cdot \frac{\dot{x}^2}{r_K} \cdot h = (F_{y,v} + F_{y,h}) \cdot h \tag{2.30}
$$

Die Achsseitenkräfte F<sub>y,v</sub> und F<sub>y,h</sub> ergeben sich als Reaktionskräfte aus der Querbeschleunigung bei einer Kurvenfahrt. Das Wankmoment erzeugt eine Radlaständerung in Höhe von ΔF<sup>z</sup> am kurveninneren sowie kurvenäußeren Rad. Das kurveninnere Rad wird um ΔF<sup>z</sup> entlastet und das kurvenäußere Rad um ΔF<sup>z</sup> zusätzlich belastet. Als Hebel für das entstehende Wankmoment dient die Spurweite s vorne und hinten. [6]

$$
M_W = \Delta F_{z,v} \cdot s_v + \Delta F_{z,h} \cdot s_h = m \cdot \frac{\dot{x}^2}{r_K} \cdot h \tag{2.31}
$$

Die Radlast setzt sich aus einem statischen  $F_{z,statisch}$  und einem dynamischen Teil  $\Delta F_{z,dyn}$ misch, oder einfach ΔF<sup>z</sup> zusammen. Die Radlaständerung an der Vorderachse berechnet sich dann wie folgt. [6]

$$
F_{z,va} = \frac{1}{2} F_{z,v \; staticch} + \Delta F_{z,v} = \frac{1}{2} G \frac{l_h}{l} + \Delta F_{z,v}
$$
 (2.32)

$$
F_{z,vi} = \frac{1}{2} F_{z,v \; statistich} - \Delta F_{z,v} = \frac{1}{2} G \frac{l_h}{l} - \Delta F_{z,v}
$$
 (2.33)

Mit der Radlastdifferenz als: [6]

<span id="page-25-0"></span>
$$
\Delta F_z = \frac{h}{s} \cdot m \cdot \frac{\dot{x}^2}{r_K} \tag{2.34}
$$

Die Radlaständerung hat zur Folge, dass sich die übertragbaren Seitenkräfte an den Rädern ändert. Die Summe der beiden Radseitenkräfte bilden die Achsseitenkräfte F<sub>y,v</sub> und  $F_{v,h} : [6]$ 

$$
F_{y,v} = F_{y,va} + F_{y,vi} = m \cdot \frac{l_h}{l} \cdot \frac{\dot{x}^2}{r_K}
$$
 (2.35)

$$
F_{y,h} = F_{y,ha} + F_{y,hi} = m \cdot \frac{l_v}{l} \cdot \frac{\dot{x}^2}{r_K}
$$
 (2.36)

Laut Formel [\(2.16\)](#page-20-1) steht der Schräglaufwinkel im Zusammenhang mit der Seitenführungskraft Fy. Somit kann man über Fy, i und Fy, va auf die Schräglaufwinkel ανi und ανα schließen. Wird die Annahme eingehalten, dass beide Vorderräder parallel einschlagen und der Kurvenradius  $r_K$  im Vergleich zur Spurweite viel größer ist, können die Schräglaufwinkel an einer Achse als gleich groß angenommen werden. [6]

$$
\alpha_{vi} = \alpha_{va}; \qquad \alpha_{hi} = \alpha_{ha} \tag{2.37}
$$

Mit Hilfe dieser Annahme und folgender [Abbildung 4](#page-26-0) wird im Buch "Dynamik der Kraftfahrzeuge [6]" der Schräglaufwinkel an einer Achse bestimmt. Dazu müssen die Masse und Hebelverhältnisse des Fahrzeugs bekannt sein. Es werden über die Querbeschleunigung die einzelnen Radlasten innen und außen bestimmt. Darüber können dann die resultierenden Radseitenkräfte abgelesen werden. Dafür muss man im Voraus ein Schräglaufwinkel abschätzen. Stimmen die Seitenkräfte nicht mit den berechneten Seitenkräften überein, nimmt man den nächstgrößeren oder nächstkleineren Schräglaufwinkel aus dem Diagramm und rechnet die neuen Werte gegen. So kann man durch mehrmaliges Probieren den Schräglaufwinkel an einer Achse bestimmen. Durch die Bestimmung weiterer Seitenkräfte bei unterschiedlichen Querbeschleunigungen ergeben sich zwei Kurven, die den Zusammenhang zwischen Radlast und Seitenführungskraft in einer Kurvenfahrt verdeutlichen. [6]

Es wird deutlich, dass bei großen Querbeschleunigungen das kurvenäußere Rad den Großteil der Seitenkraft aufbringt. [6]

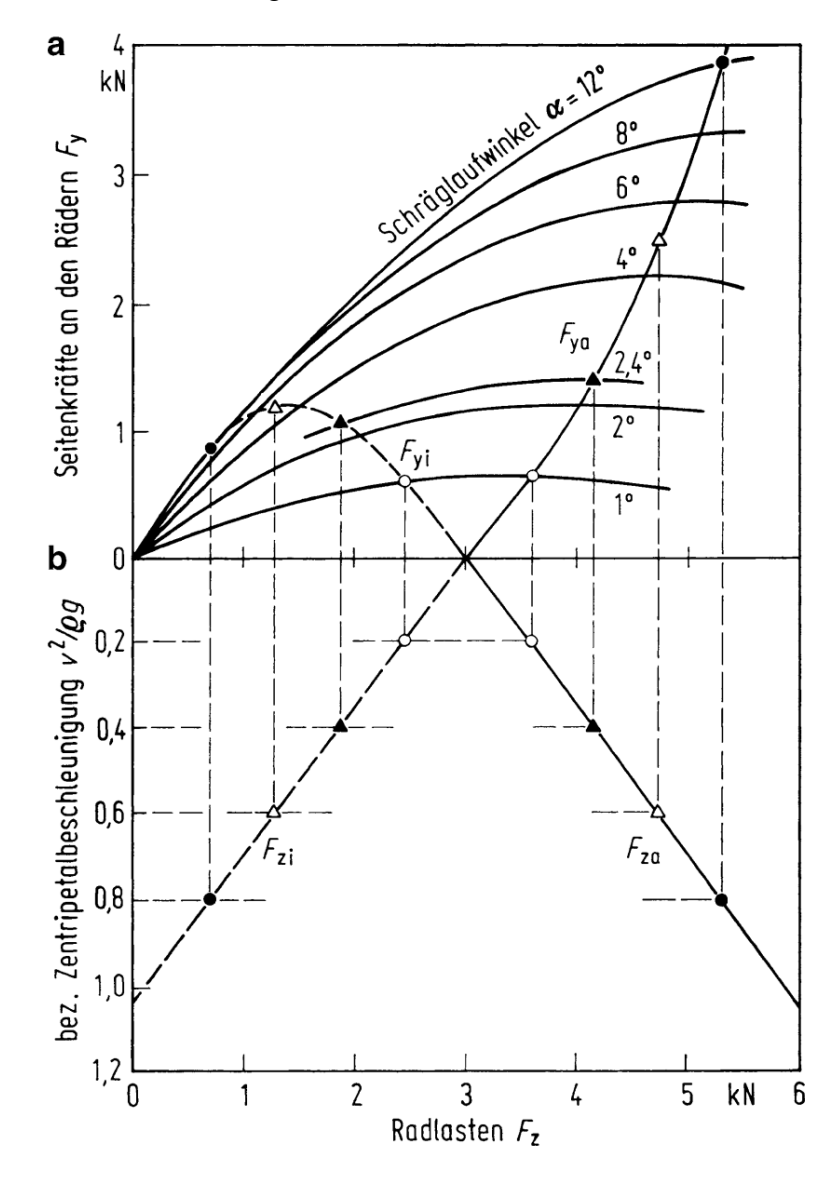

<span id="page-26-0"></span>Abbildung 4: Seitenkraft-Radlast-Diagramm aus Buch "Dynamik der Kraftfahrzeuge" [6]

In einer weiteren Abbildung (siehe [Abbildung 5\)](#page-27-0) sieht man verschiedene Schräglaufwinkelverläufe qualitativ dargestellt. Bei einem konstanten Schräglaufwinkel können unter höherer Radlast  $F_z$  größere Seitenkräfte  $F_y$  aufgebaut werden. Durch den degressiven Verlauf eines Schräglaufwinkels bei höherem F<sup>z</sup> verringert sich allerdings die Summe der Seitenkräfte bei größeren Radlaständerungen ΔFz. Das heißt, die Seitenkrafterhöhung am kurvenäußeren Rad kann die Seitenkraftverringerung am kurveninneren Rad nicht ausgleichen. Somit sind kleine Radlaständerungen bei Fahrzeugen erstrebenswert. Das kann durch das Verhältnis von SP-Höhe zu Spurweite  $h/_{\mathcal{S}}$ , wie in Formel [\(2.34\)](#page-25-0) zu sehen, erreicht werden. [6, 9]

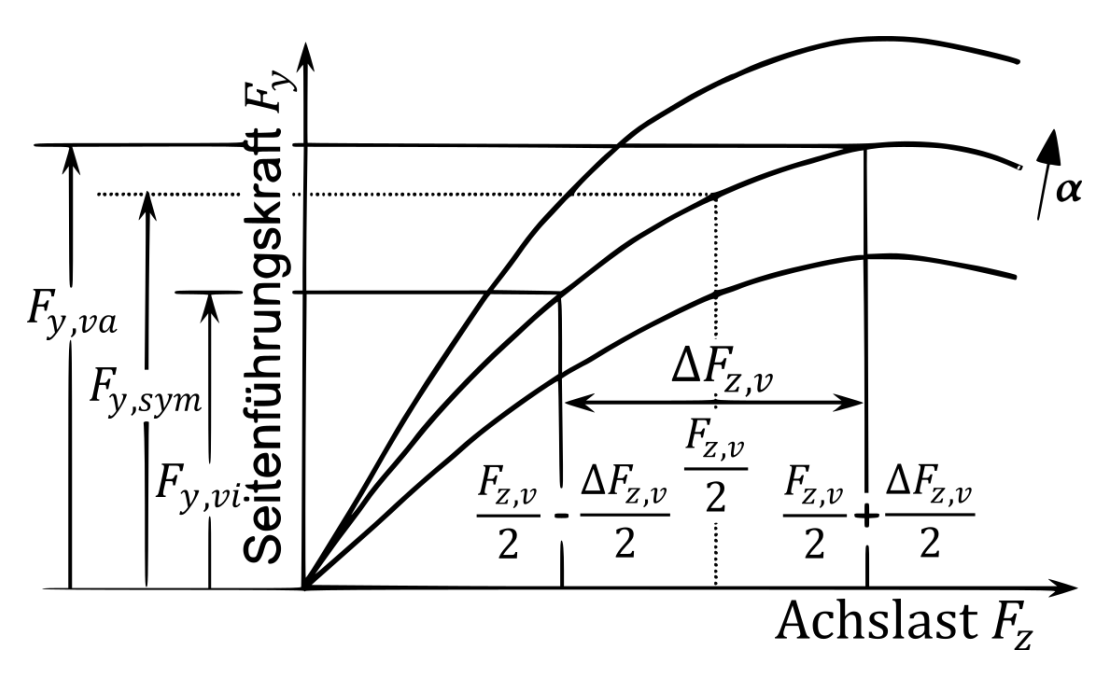

<span id="page-27-0"></span>Abbildung 5: Resultierende Seitenkräfte durch Radlaständerung an der Vorderachse

## <span id="page-28-0"></span>**2.3 Reifenmodel von Pacejka**

Das Magic Formula Modell von Pacejka und Bakker von 1993, ist eine trigonometrische Annäherung an das Realverhalten von Reifen unter quasistationären Bedingungen. Mit Hilfe dieses Modells kann der Zusammenhang zwischen den Kräften am Rad und dem zugehörigen Schlupf erschlossen werden. [11]

- **•** Umfangskraft  $F_x$  mit Umfangsschlupf s
- Querkraft F<sub>y</sub> mit Schräglaufwinkel  $\alpha$
- Rückstellmoment M<sub>R,z</sub> mit Schräglaufwinkel α

Für die Nutzung der Formel benötigt man 4 Koeffizienten, welche durch Rollen- oder Fahrversuchsmessungen mit realen Reifen bestimmt werden. Es ist zu beachten, dass in der Reifenaufstandsfläche eine ebene Fahrbahn erforderlich ist. [12]

Mit den Koeffizienten kann folgende Formel aufgestellt werden:

$$
y(x) = D \cdot \sin (C \cdot \arctan (B \cdot x - E(B \cdot x - \arctan (B \cdot x)))) \quad (2.38)
$$

B ist ein Faktor für die Steifigkeit der Kurve, C ist der Formfaktor der zu berechnenden Kraft oder Moments, D bildet den Maximalwert der Kurve und E ist ein Biegefaktor. [13] Dazu kommt der Einfluss der Vertikal- und Horizontalverschiebung  $S_v$  und  $S_h$ :

<span id="page-28-1"></span>
$$
Y(X) = y(x) + S_v \tag{2.39}
$$

$$
x = X + S_h \tag{2.40}
$$

 $Y(X)$  stellt  $F_x$ ,  $F_y$  oder  $M_{R,z}$  dar. Dagegen X als Eingangsgröße steht für den Reifenschlupf s oder den Schräglaufwinkel α. In der nachfolgenden [Abbildung 6](#page-29-1) kann man die Kurve aus einer Magic Formula mit deren Koeffizienten sehen. [11, 14]

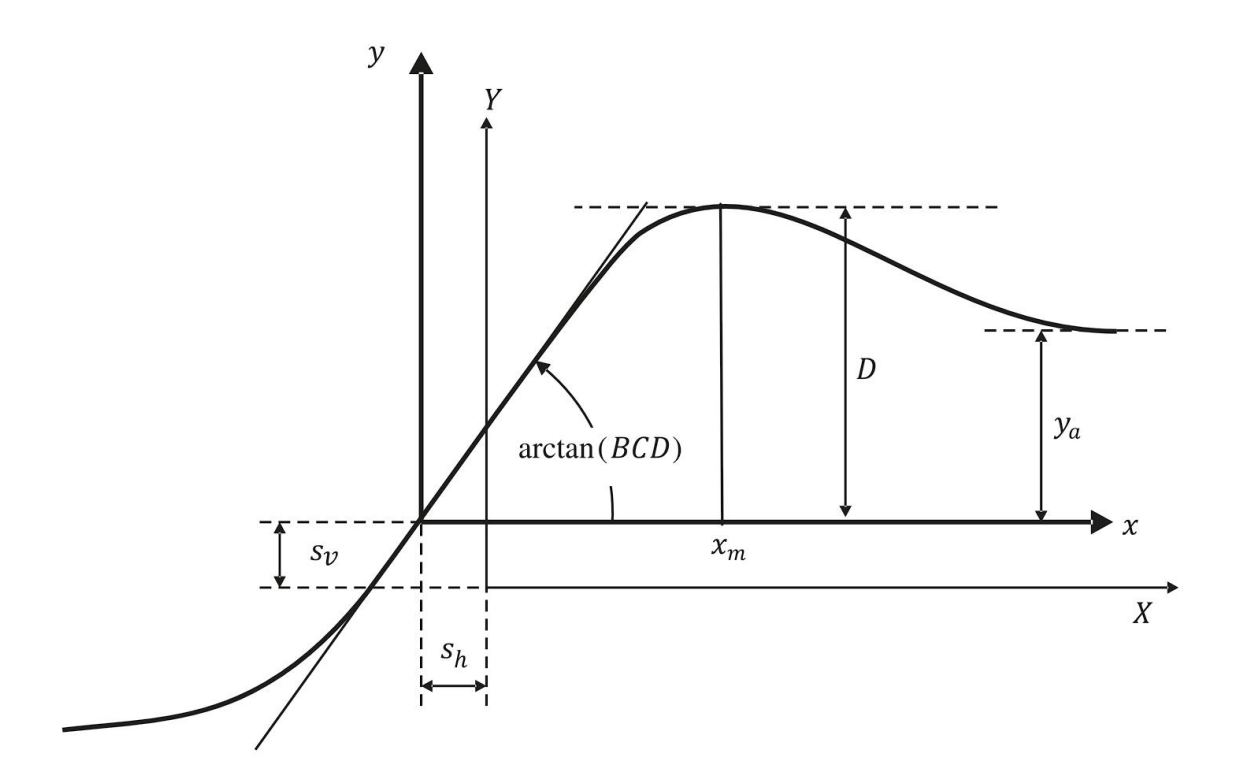

<span id="page-29-1"></span>Abbildung 6: Darstellung der Magic Formula-Koeffizienten nach Buch "Modellierung und Simulation der Dynamik von Kraftfahrzeugen" [15]

 $[15]$ 

## <span id="page-29-0"></span>**2.4 Fahrermodelle in Simulink**

In dieser Arbeit wird ein Fahrzeugmodell mit Hilfe des "Vehicle Dynamics Blockset" aus SIMULINK aufgebaut. Innerhalb dieses Blocksets gibt es verschiedene Möglichkeiten dem Fahrzeug einen Lenk- oder Beschleunigungsbefehl vorzugeben. Das funktioniert entweder, indem man dem Fahrzeugblock eine Kurve oder allgemein einen selbstbestimmten Wert vorgibt, oder indem man einen Fahrerblock einbaut, der anhand einer Positionsdifferenz einen Lenkwinkel ausgibt, genauso wie einen Beschleunigungsbefehl bei einer Geschwindigkeitsabweichung.

Es werden die folgenden Fahrer kurz beschrieben:

- "Lateral Driver"
- "Longitudinal Driver"
- "Predictive Driver"

#### **Lateral Driver**

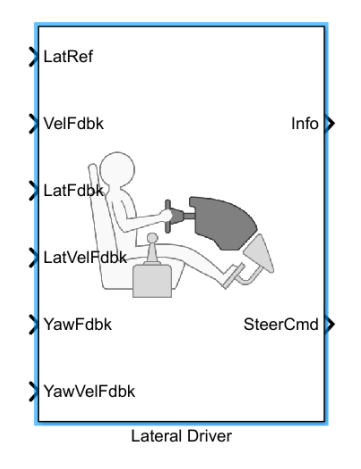

Abbildung 7: Lateral Driver Block aus SIMULINK [16]

Dieses Fahrermodell soll einen lateralen (in y-Richtung) Fahrzeugversatz verringern und so klein wie möglich halten. Es wird als Grundlage der Regelung ein Einspurmodell benutzt. Die Werte für den Lenkbefehl werden normalisiert ausgegeben und variieren zwischen -1 und 1. Mit der Option "Output handwheel angle" können die Werte als Winkel ausgegeben werden (hier in rad). [16]

Es gibt zwei Arten von Lateral Drivers. Zum einen den "Predictive" und zum anderen den "Stanley" Driver.

Die "Predictive- " Variante basiert auf dem "look ahead control model" von C. C. MacAdam. Es stellt einen Fahrer dar, der mit einer gewissen Distanz vorausschaut und einem vorgegebenen Weg folgt. Die Regelung minimiert das Fehlersignal zu einem einzelnen Punkt der Strecke schon T\* -Sekunden im Voraus. Außerdem wird die Reaktionszeit des Fahrers, auf Grund von Wahrnehmung und muskulären Mechanismen mitbeachtet. [16]

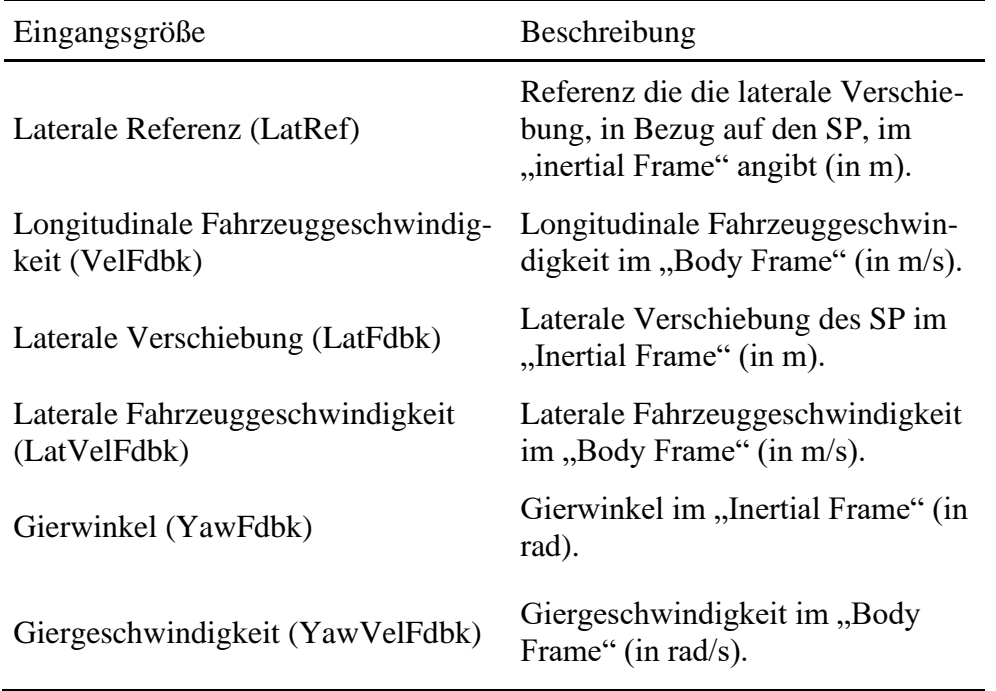

Tabelle 2: Eingangsgrößen "Predictive Lateral Driver"

Die "Stanley-" Variante basiert auf der Stanley Methode von Hoffmann und Co. aus 2007 [17]. Bei dieser Methode wird neben der Positionsabweichung der Fahrzeugwinkel mit der vorgegebenen Referenz abgeglichen und minimalisiert. Weitere Eingangsgrößen für den Fahrer Block kann man in folgender Tabelle entnehmen. [16]

| Eingangsgrößen                            | Beschreibung                                                                                                 |
|-------------------------------------------|----------------------------------------------------------------------------------------------------|
| Longitudinale Referenz (LongRef)          | Referenz die die longitudinale Ver-<br>schiebung, in Bezug auf den SP,<br>im "inertial Frame" angibt (in m). |
| Gierwinkel Referenz (YawRef)              | Referenz für den Gierwinkel im<br>"Inertial Frame" (in rad).                                                 |
| Longitudinale Verschiebung (Lon-<br>Fdbk) | Longitudinale Verschiebung des<br>SP im "Inertial Frame" (in m).                                             |

Tabelle 3: Eingangsgrößen "Stanley Lateral Driver"

Die Ausgangsgrößen sind bei beiden Fahrertypen gleich. Die Fahrerdaten und Blockberechnungen werden inklusive dem Lenkbefehl in einem Info-Ausgang gebündelt. Zusätzlich gibt es einen separaten Ausgang für den Lenkbefehl allein. [16]

#### **Longitudinal Driver**

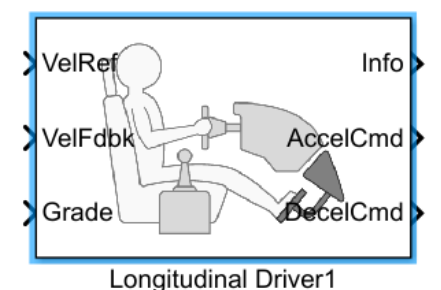

Abbildung 8: Longitudinal Driver Block aus SIMULINK [18]

Der Longitudinal Driver errechnet auf Basis von einer Referenzkurve ein Beschleunigungs- und Bremssignal. Dieses Signal ist ebenfalls normalisiert und nimmt Werte zwischen 0 und 1 an. Mit diesem Fahrerblock kann die dynamische Reaktion eines Fahrers simuliert werden, welcher einer vorgegebenen Geschwindigkeitskurve folgt. [18]

Es gibt drei verschiedene Arten von Controllern für den Longitudinal Driver. Den einfachen PI-Regler mit windup und feed-forward Verstärkungsfaktoren. Und einen "Scheduled PI" der die Verstärkungsfaktoren als Funktion der Fahrzeuggeschwindigkeit einbindet. [18]

Unter windup versteht man einen anwachsenden Integralanteil eines Reglers, welcher eine Limitierung der Stellgröße besitzt. Das bedeutet, der Regler versucht den Fehler in einem System zu reduzieren, indem er die Stellgröße über einen gewissen Zeitraum auf ein Maximum regelt. Dabei wächst der Integralanteil über den gesamten Zeitraum an und kann nicht abgebaut werden. Das nennt man windup. Die Folge davon ist ein starkes Überschwingen des Systems ab dem Zeitpunkt, an dem die Stellgröße nicht mehr den Maximalwert annimmt und wieder geregelt werden kann. Der Integralanteil wird abgebaut und das System schwingt sich wieder ein. [19]

Feed-forward Steuerung kann man in [Abbildung 9](#page-33-0) unter (b) entnehmen. Bei dieser Art von Steuerung gibt es keine Rückkopplung der Systemänderung nach dem Steuereingriff, wie das bei einem klassischen PI-Regler mit Feedback-Regelung der Fall wäre. Hier wird meistens auf Basis eines hinterlegten Modells ein Systemverhalten angenommen und eine dementsprechende Stellgröße errechnet. Gibt es wärend dem Betrieb dann Fehlereinflüsse von außen, können diese nicht mehr eingeregelt werden. Es bleibt somit eine Abweichung z.B. gegenüber einer vorgegebenen Strecke. [20]

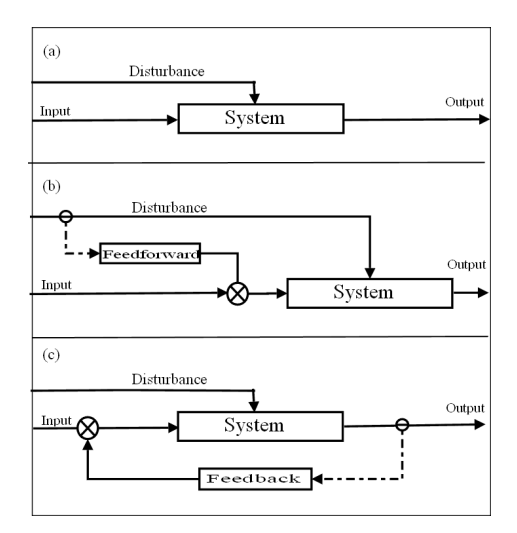

<span id="page-33-0"></span>Abbildung 9: Schematische Darstellung von Regelstrecken [20]

Als dritten Regler gibt es den "Predictive" Typ. Dieser basiert wie der "Predictive Lateral Driver" auf dem Modell von C. C. MacAdam. Alle drei Fahrer-Typen nutzen folgende Eingangsgrößen für die Regelung.

| Eingangsgröße                      | Beschreibung                                           |
|------------------------------------|--------------------------------------------------------|
| Geschwindigkeitsreferenz (VelRef)  | Longitudinale Referenzgeschwin-<br>digkeit (in $m/s$ ) |
| Fahrzeuggeschwindigkeit (VelFedbk) | Longitudinale Fahrzeuggeschwin-<br>digkeit (in $m/s$ ) |
| Steigung (Grade)                   | Straßensteigung (in Grad)                              |

Tabelle 4: Eingangsgrößen "Longitudinal Driver"

Ausgangsgrößen sind bei diesem Fahrer der Beschleunigungs- und Bremsbefehl sowie den Gangbefehl für das Getriebe. Dieses Signal wird nur angezeigt, wenn die Option "Output gear signal" innerhalb des Fahrerblocks aktiviert wird. Dazu kommt der Info-Ausgang inklusive der vorangegangenen Fahrbefehle sowie Fahrzeug- und Reglerdaten. [18]

#### **Predictive Driver**

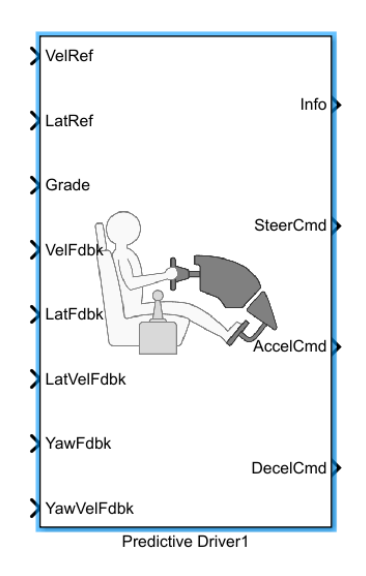

Abbildung 10: Predictive Driver Block aus SIMULINK [21]

Der Predictive Driver Block verbindet den vorangegangenen Lateral Driver mit dem Predictive Longitudinal Driver innerhalb eines Blocks. Hier kann man sämtliche Einstellungen für die longitudinale und laterale Regelung vornehmen. Der Vorteil ist, man hat alle Daten in einem Block, sowie auf einem Info-Kanal bzw. Fahrer-Bus. Nachfolgend sieht man eine Tabelle mit allen Parametern, die innerhalb des Fahrerblocks eingestellt werden können. [21]

| Parameter                              | Beschreibung                                     |
|----------------------------------------|--------------------------------------------------|
| Proportional gain, Kp                  | Proportionalanteil des Reglers                   |
| Integral gain, Ki                      | Integralanteil des Reglers                       |
| Velocity feed-forward, Kff             | Feed-forward Faktor, Geschwin-<br>digkeitsanteil |
| Grade feed-forward, Kg [1/deg]         | Feed-forward Faktor, Steigungsan-<br>teil        |
| Nominal speed, vnom [velUnits]         | Fahrzeug Nominalgeschwindigkeit                  |
| Anti-windup, Kaw []                    | Anti-windup Faktor                               |
| Error filter time constant, tauerr [s] | Fehlerfilter Zeitkonstante                       |

Tabelle 5: Parameter longitudinale Regelung

| Parameter                     | Beschreibung                                   |
|-------------------------------|------------------------------------------------|
| Driver response time, tau [s] | <b>Fahrer Reaktionszeit</b>                    |
| Preview distance, L [m]       | Vorrausschauende Strecke des<br><b>Fahrers</b> |

Tabelle 6: Parameter laterale Regelung

| Parameter                                                     | Beschreibung                    |
|---------------------------------------------------------------|---------------------------------|
| Forward location of tire, a [m]                               | Abstand Vorderrad zu SP         |
| Rearward location of tire, b [m]                              | Abstand Hinterrad zu SP         |
| Vehicle Mass, m [kg]                                          | Fahrzeugmasse                   |
| Front tire cornering coefficent, Cy_f<br>[N/rad]              | Schräglaufsteifigkeit Vorderrad |
| Rear tire cornering coefficient, Cy_r<br>[N/rad]              | Schräglaufsteifigkeit Hinterrad |
| Vehicle rotational inertia, I $\lceil \text{kg*}m^{2} \rceil$ | Rotationsträgheit des Fahrzeugs |
| Nominal steering ratio, Ksteer []                             | Lenkübersetzung                 |
| Tire wheel angle limit, theta [rad]                           | Radwinkel maximum               |

Tabelle 7: Fahrzeugparameter

### <span id="page-35-0"></span>**2.5 Testfälle für PKW**

Fahrmanöver sollen möglichst viele Einsatzbereiche und Fahrsituationen eines Fahrzeugs abdecken. Dafür gibt es verschiedene genormte Tests, die alle Randbedingungen so genau wie möglich beschreiben, um vergleichbare Ergebnisse zu erhalten. Fahrtests bilden das Fahrverhalten inklusive unterschiedlicher Lenk-, Fahr- und Bremspedaleingaben unter verschiedenen Reibwertbedingungen ab. Dabei wird unterschieden in Längs- und Querdynamik des Fahrzeugs. Die Längsdynamik umfasst das Beschleunigen und Bremsen sowie die Fahrstabilität und Kontrollierbarkeit des Fahrzeugs wärend dieser Tests. In der Querdynamik wird das Fahrzeugverhalten unter Querbeschleunigung mit unterschiedlichen Lenkwinkeln und Geschwindigkeiten untersucht. [9]

Die Schwierigkeit bei der Festlegung von Fahrmanövern, ist der Einfluss des Fahrers. Dieser Einfluss kann nicht zu 100% standardisiert werden und wird sich bei jedem Durchlauf und von Fahrer zu Fahrer ändern. Um diesen Einfluss zu verringern werden die Rahmenbedingungen für jedes Manöver genau festgelegt. Daraus sind die nachfolgenden Tests entstanden. [9]

#### **VDA Ausweichtest (Elchtest)**

Der sogenannte "Elchtest" wurde 1997 bekannt, als in Schweden die damalige A-Klasse scheiterte und umkippte. Der Test hieß ursprünglich "Kindertest" doch wurde dann nach dem schwedischen Tier-Wahrzeichen benannt. Die Testbedingungen von damals lassen zu viel Raum für das Fahrzeug und den Fahrer und sind somit wenig aussagekräftig. Deshalb wurde 1998 der VDA-Ausweichtest entwickelt, der sich an der Fahrzeugbreite für die Fahrgassengröße orientiert. [22]

Dieser Fahrversuch wird mit verschiedenen Beladungen sowie im größten Gang des Fahrzeugs gefahren. Ziel ist es, die größtmögliche Querbeschleunigung wärend dem Fahrversuch zu erzielen. Das Manöver wird im Schubbetrieb ausgeführt, bei dem ein Ausweichen mit Wiedereinfädeln auf die Ausgangsspur abgetestet wird. Das Fahrzeug wird dabei an die Kipp- und Schleudergrenze gebracht und es kann die Wahrscheinlichkeit von Fahrzeugüberschlägen erkannt werden. [9, 23, 24]

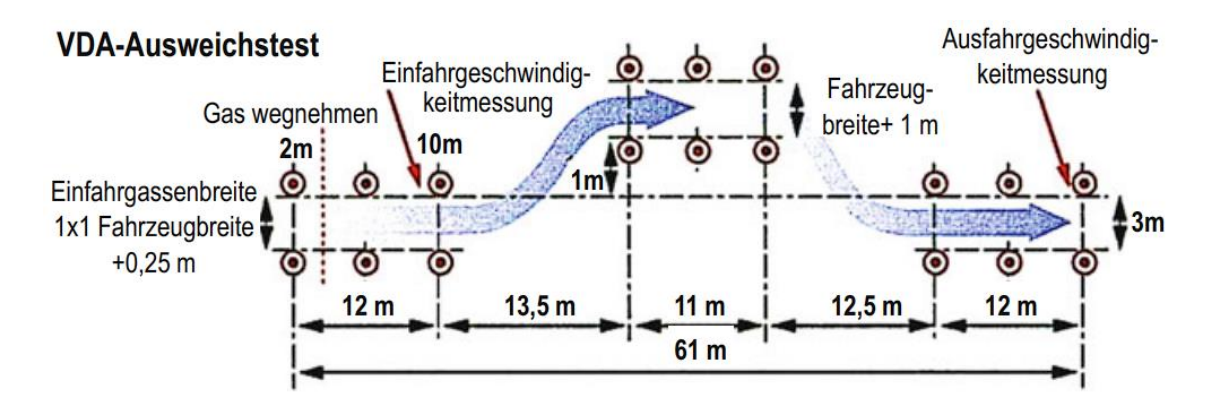

Abbildung 11: VDA-Ausweichtest [9]

#### **Doppelter Spurwechsel auf Nässe**

Der doppelte Spurwechsel wird auf einer 8,4 m breiten Fahrbahn bei Landstraßengeschwindigkeit (100 km/h) durchgeführt. Dabei wird einem Hindernis ausgewichen und wieder zurück auf die ursprüngliche Fahrbahnseite gewechselt. Es können so wichtige Parameter für Grenzsituationen gemessen werden und für eine objektive Bewertung der Fahrstabilität eines Fahrzeugs genutzt werden. Zusätzlich können mit einer nassen oder auch einer verschneiten Fahrbahn verschiedene Reibwertbedingungen miteinbezogen werden. Die Fahrerreaktion wird bei diesem Test ebenfalls mit einbezogen, um einen Zusammenhang zwischen diesen und dem Fahrmanöver zu analysieren. [9, 23–25]

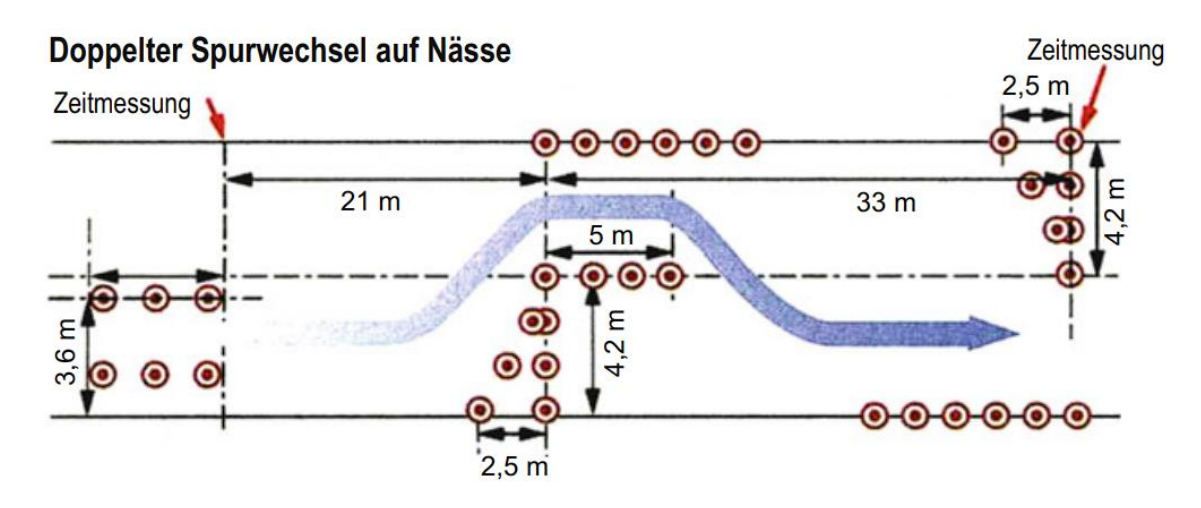

Abbildung 12: Doppelter Spurwechsel auf Nässe [9]

#### **ISO-Wedeltest**

Im Wedeltest sind die Fahrzeuggeschwindigkeit und die Wegtrajektorie vorgegeben. Für Personenkraftfahrzeuge liegt diese Geschwindigkeit bei ca. 80 km/h und bei sportlichen Fahrzeugen bei ca. 130 km/h. Die Fahrgasse wird an die Fahrzeugbreite angepasst und die Fahrgeschwindigkeit beim Eingang und Ausgang der 110 m langen Messstrecke gemessen. Verschiedene Fahrzeugdaten, die vom Fahrer beeinflusst werden wie z.B. Querbeschleunigung, Giergeschwindigkeit, Schwimm-, Wank- und Lenkwinkel werden nicht als objektive Vergleichskriterien verwendet. Bei diesem Test geht es um die Spurtreue und das Lenkverhalten des Fahrzeugs. Die Fahrten werden von geübten Fahrern durchgeführt. Dabei werden die Mittelwerte der Durchfahrtszeiten von mindestens drei fehlerfreien Fahrten (keine Pylonen wurden berührt) zur Beurteilung genutzt. [9, 23, 25]

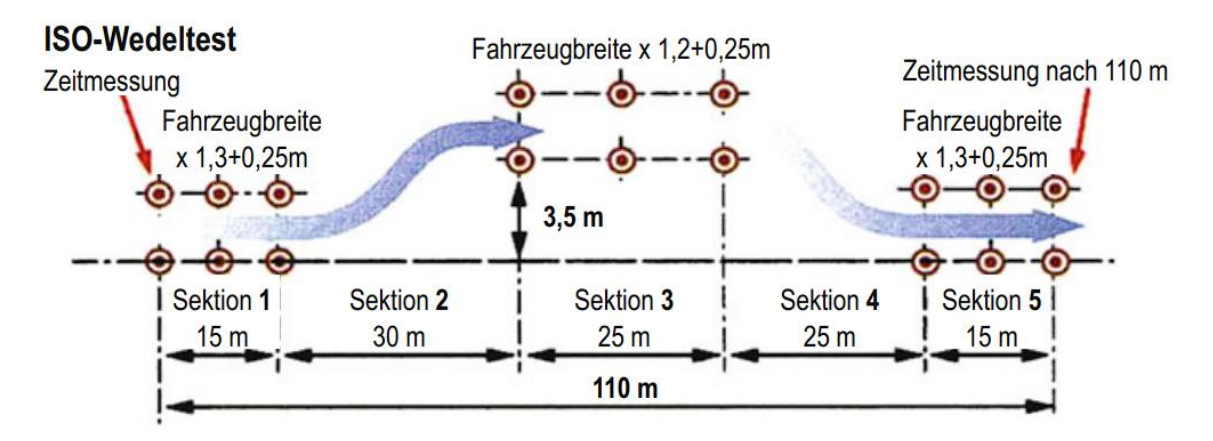

Abbildung 13: ISO-Wedeltest [9]

#### **µ-Split Bremsen**

Dabei wird eine Teil- oder Vollbremsung auf zwei unterschiedlichen Untergründen mit verschiedenen Reibwerten ausgeführt. Das kann zu einer Kursabweichung führen, welche in diesem Test untersucht werden soll. Diese Situation kann passieren, wenn die rechte Fahrzeugspur auf einem rutschigen Seitenstreifen und die linke auf trockenem Asphalt gebremst wird. [9]

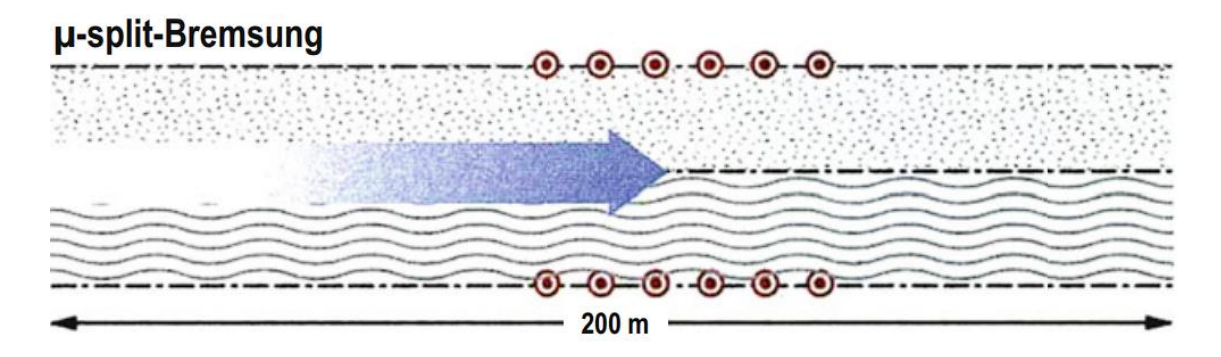

Abbildung 14: µ-Split-Bremsung [9]

#### **Slalom Test**

Ein klassischer Slalom Test der mit unterschiedlichen Beladungen durchgeführt wird. Dabei lässt sich das Lenkverhalten, Spurtreue und Fahrstabilität des Fahrzeugs abprüfen. Je größer die gefahrene Geschwindigkeit (ohne berühren der Pylonen) ausfällt, desto besser ist die Beurteilung der Fahrstabilität. [9]

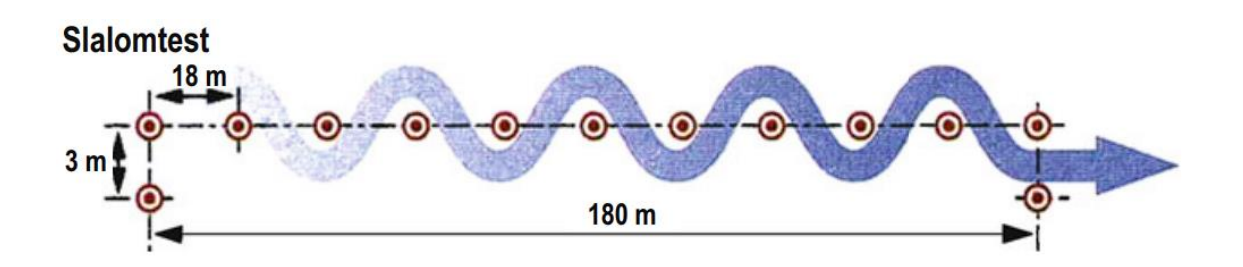

Abbildung 15: Slalomtest [9]

#### **Stationäre Kreisfahrt**

Ein wichtiger Test, der Aussagen über die Fahrdynamik, Eigenlenkgradient, Gierverstärkung und Steuertendenz ermöglicht. Dabei wird ein Kreis mit festem Radius (üblich 70/80/100 oder 200 m) befahren. Die Geschwindigkeit wird bis in den Grenzbereich erhöht und konstant gehalten. Es ist durch die quasistationären Versuchsbedingungen gut reproduzierbar und der Fahrer hat wenig Einfluss auf das Systemverhalten. [9, 11]

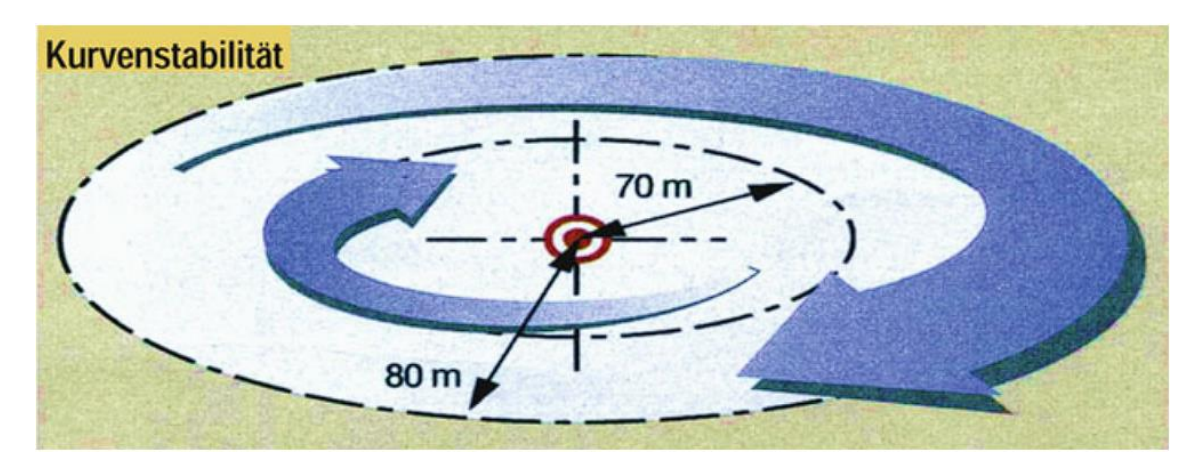

Abbildung 16: Stationäre Kreisfahrt [9]

# <span id="page-40-0"></span>**3 Modellierung und Parametrierung**

In diesem Kapitel wird der Aufbau des Simulationsmodells gezeigt, welches für diese Arbeit verwendet wird. Dabei werden verschieden Randbedingungen definiert und ein paar notwendige Vereinfachungen gemacht.

Nachfolgend sieht man eine Abbildung der Modelltopologie aus SIMULINK. Darauf zu sehen sind die Modellblöcke für Fahrrad, Anhänger, Anhängerkupplung und Fahrer mit Signalblock. Innerhalb dieses Signalblocks werden die Referenztrajektorien für den Geschwindigkeitsverlauf und die Wegstrecke, die das Fahrrad nachfahren soll, gebildet. Zudem sind die Blöcke in SIMULINK über eine Busleitung verbunden, die hier durch eine schwarze Linie dargestellt wird. Mit Hilfe dieser Busverbindung stehen alle berechneten Werte aus den verschiedenen Blöcken in nur einer Leitung zur Verfügung. Das nützt dem Fahrerblock an dieser Stelle, denn dieser kann über eine einfache Anbindung an diesen Bus mit allen benötigten Signalen versorgt werden.

Der Fahrer gibt anhand der Referenzkurven aus dem Signal Block einen Lenkbefehl und eine Drehmomentanforderung an den Fahrradblock weiter. Fahrrad und Anhänger sind über die Anhängerkupplung (AHK) verbunden. Diese stellt rechnerisch die Verbindung zwischen beiden Blöcken dar. Innerhalb des Fahrrad- und Anhängerblocks sind die Berechnungen für die Reifen und den "Body", also dem Fahrzeugaufbau.

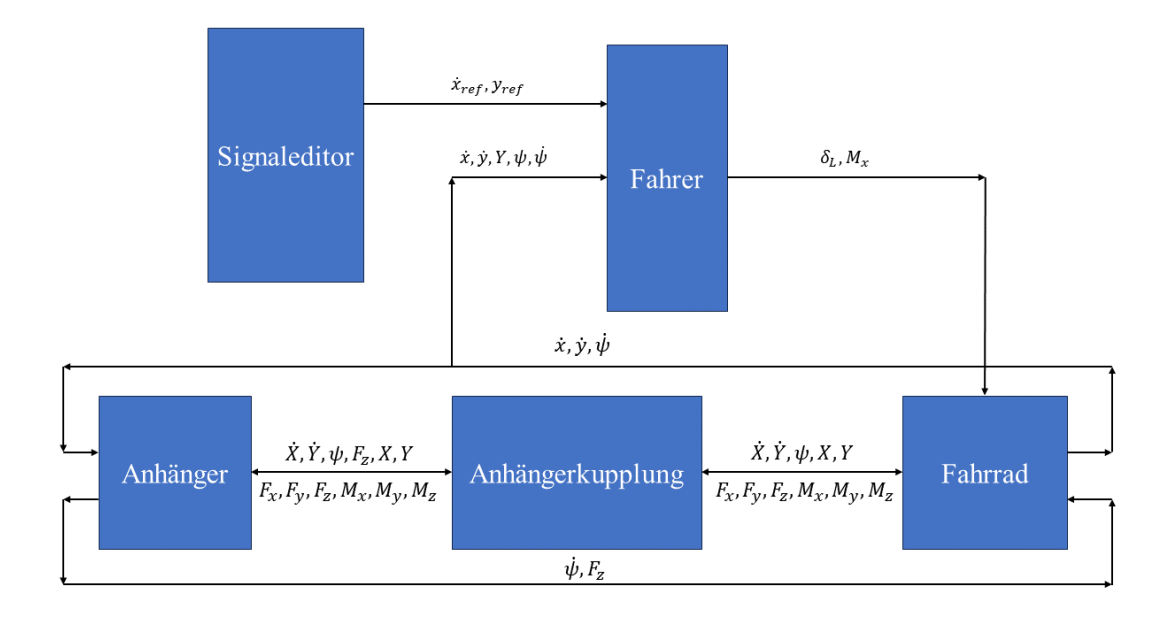

#### Abbildung 17: Topologie des Simulationsmodells

## <span id="page-41-0"></span>**3.1 Modellierung Fahrzeugmodell (Einspurmodell)**

Das Simulationsmodell baut auf den Fahrzeugblock mit drei Freiheitsgraden ("Vehicle Body 3DOF") aus SIMULINK auf. Mit diesem Fahrzeugblock werden nur longitudinal- , lateral- und Gierbewegungen zugelassen. Dieser Block kann als Einspur- oder Zweispurmodell benutzt werden. In dieser Arbeit wird das Einspurmodell genutzt. Der sogenannte "Single Track (bicycle)-" Block. Kräfte wirken hier entlang der Fahrzeugmittellinie an der Vorder- und Hinterachse. Das Gleiche gilt für den Anhängerblock, dieser besitzt die gleichen Freiheitsgrade. [26]

Innerhalb dieses Blocks werden dann die Fahrzeugbewegungen auf Basis der Fahrzeugparameter berechnet. Diese Parameter sind anhand eines Testfahrrads und einem Prototypenanhänger mit einer Achse erfasst worden. In [Tabelle 8](#page-41-1) können die Maße und weitere Parameter für das Fahrrad entnommen werden.

Der Fahrradanhänger ist parallel in einer Projektarbeit in CAD entworfen und aufgebaut worden. Abmessungen, Masse, Trägheitsmomente und genaue Lage des Schwerpunktes wurden innerhalb des CAD-Systems bestimmt und in die Simulation übertragen. In [Ta](#page-42-0)[belle 9](#page-42-0) können alle Daten zu dem Anhänger entnommen werden.

<span id="page-41-1"></span>

| Parameter                             | Wert                  |
|---------------------------------------|-----------------------|
| Fahrradmasse                          | $20 \text{ kg}$       |
| Fahrradfahrer Masse                   | $80 \text{ kg}$       |
| Abstand SP zur Vorderachse (längs)    | $0,5655 \text{ m}$    |
| Abstand SP zur Hinterachse (längs)    | $0,4145 \text{ m}$    |
| Abstand SP zur Achsenebene (vertikal) | $0,5878 \text{ m}$    |
| Abstand SP zur AHK (längs)            | $0,17 \; \mathrm{m}$  |
| Abstand Achsebene zur AHK (vertikal)  | $0,495 \; \mathrm{m}$ |
| Trägheitstensor [27]                  | $4 \ kg \cdot m^2$    |
| Stirnfläche Fahrrad                   | $0.5 \; \mathrm{m}^2$ |
| Luftwiderstandsbeiwert                | 1,1                   |

Tabelle 8: Fahrradparameter

<span id="page-42-0"></span>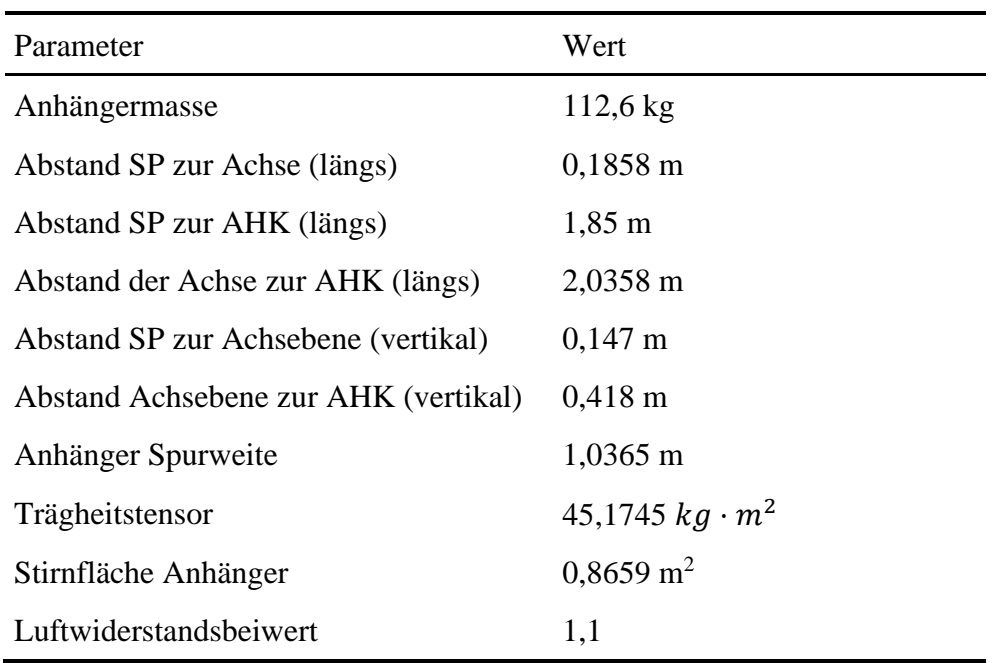

Tabelle 9: Parameter Anhänger

Die berechneten Fahrradbewegungen bzw. die Kräfte und Geschwindigkeiten in x- und y-Richtung werden über die Anhängerkupplung auf den Anhänger übertragen. Um numerische Probleme bei einer starren Verbindung von zwei Körpern zu verhindern, wird eine Feder- und Dämpfereinheit innerhalb des Blocks genutzt, um Kräfte und Momente in x- und y-Richtung zu berechnen. Diese Kräfte und Momente bilden dann wieder Eingangsgrößen für den Fahrrad- und Anhängerblock und werden in Form eines Zeilen- oder Spaltenvektors übergeben. Zusätzlich zu diesen Eingangsgrößen werden Vektoren aus den Reifenkräften übergeben. Dabei wird immer F<sup>x</sup> und F<sup>y</sup> für eine Achse in einem Vektor zusammengefasst. Die Reifenkräfte werden in einem eigenen nichtlinearen Reifenmodell berechnet. Für die Bestimmung der Schräglaufwinkel werden linearisierte Bedingungen nach Korayem [28] benutzt.

<span id="page-42-1"></span>
$$
\alpha_v = \delta - \frac{\dot{y}_f + l_{v,f} \cdot \dot{\psi}_f}{\dot{x}_f} \tag{3.1}
$$

<span id="page-42-3"></span><span id="page-42-2"></span>
$$
\alpha_h = -\frac{\dot{y}_f - l_{h,f} \cdot \dot{\psi}_f}{\dot{x}_f} \tag{3.2}
$$

$$
\alpha_a = \frac{l_{Achse} \cdot \dot{\Theta} + \dot{x}_f \cdot \Theta + (l_{Achse} + l_{AHK}) \cdot \dot{\psi}_f - \dot{y}_f}{\dot{x}_f}
$$
(3.3)

| Variable                             | Beschreibung                                                  |
|--------------------------------------|---------------------------------------------------------------|
| $\alpha_v$ , $\alpha_h$ , $\alpha_a$ | Schräglaufwinkel Fahrrad vorne, hinten sowie am Anhä-<br>nger |
| δ                                    | Lenkwinkel Fahrrad Vorderrad                                  |
| $\dot{y}_f$                          | Fahrradgeschwindigkeit in y-Richtung                          |
| $\dot{x}_f$                          | Fahrradgeschwindigkeit in x-Richtung                          |
| $\dot{\psi}_f$                       | Gierrate des Fahrrads                                         |
| Θ                                    | Winkel zwischen Anhänger und Fahrrad an der AHK               |
| $l_{v,f}, l_{h,f}$                   | Abstand von SP zu Vorder- und Hinterachse am Fahrrad          |
| $l_{Achse}$                          | Abstand Achse des Anhängers zu AHK                            |
| $l_{AHK}$                            | Abstand SP zu AHK am Fahrrad                                  |

Tabelle 10: Parameter Schräglaufwinkelberechnung

Weitere Randbedingungen für die Simulation sind die Anfangsgeschwindigkeit und eine verzögerte Berechnung des Schräglaufwinkels. Wie man den linearen Schräglaufbedingungen entnehmen kann, wird für jedes Achse durch die Fahrzeuggeschwindigkeit in x-Richtung geteilt. Das hat zur Folge, dass beim Start durch Null geteilt wird und extrem hohe Schräglaufwinkel berechnet werden. Dieses Verhalten spiegelt allerdings nicht das Realverhalten wider. Um das zu Umgehen ist eine Startgeschwindigkeit von 0,001 m/s im Fahrrad- und Anhängerblock hinterlegt. Zusätzlich wurde in der Schräglaufwinkelberechnung ein Switch integriert, welcher bis zu einer Geschwindigkeit von 1 m/s keine Berechnung zulässt und einen Wert von Null ausgibt.

### <span id="page-44-0"></span>**3.2 Reifenmodell**

Das Reifenmodell basiert auf dem Magic Formula Model von Pacejka (siehe Kapitel [2.3\)](#page-28-0). Um die Koeffizienten für die Berechnungsformel (Formel [\(2.38\)](#page-28-1) zu bestimmen, wurde in einem Paper von M. Miller [14] ein Fahrradreifen unter verschiedenen Bedingungen auf einem Prüfaufbau getestet. Der Prüfaufbau konnte folgende Messgrößen bestimmen [14]:

- **•** Reifenkraft longitudinal  $F_{x,R}$
- Reifenkraft lateral F<sub>y,R</sub>
- Reifenkraft vertikal  $F_{z,R}$
- Reifenmoment um die x-Achse (Reifenmittellinie)  $M_{x,R}$
- **EXECUTE:** Reifenmoment um die z-Achse (vertikal auf dem Reifenmittelpunkt)  $M_{Z,R}$

Die Testdurchläufe wurden unter verschiedenen Randbedingungen durchgeführt. Es wurde der Reifendruck (3,0/3,5 und 4,0 bar) sowie die Normalbelastung  $F_{z,R}$  (625 N und 765 N ) auf den Reifen geändert. Jeder Testdurchlauf wurde bei einer konstanten Fahrgeschwindigkeit (5,556 m/s = 20 km/h) des Prüffahrzeugs durchgeführt. Der dabei eingestellte Bereich des Schräglaufwinkels α beträgt -2° bis 18°. In der folgenden [Abbildung](#page-45-0)  [18](#page-45-0) kann man die Messergebnisse aus einem der Tests sehen. Dieser Test wurde mit einem Reifendruck von 4,0 bar und einer Kraft  $F_{z,R}$  von 625 N. [14]

Um die Koeffizienten B, C, D und E zu bestimmen, wurde ein "Curve Fitting Tool" von MATLAB benutzt. Dabei wird eine Kurve mit Hilfe der "Nichtlineare kleinste Quadrate" -Methode an die Punktewolke der Messdaten angepasst. Es besteht die Möglichkeit, durch verändern der einzelnen Koeffizienten, die Kurve von Hand noch genauer anzupassen. Das Ergebnis für die entstandenen Kurven für das Magic Formula Modell sind in [Abbildung 19](#page-45-1) zu sehen. Um diese Koeffizienten für Simulationsmodelle mit anderen Radlasten verwenden zu können, wurden diese über die Normalkraft F<sub>z,R</sub> normalisiert. [14]

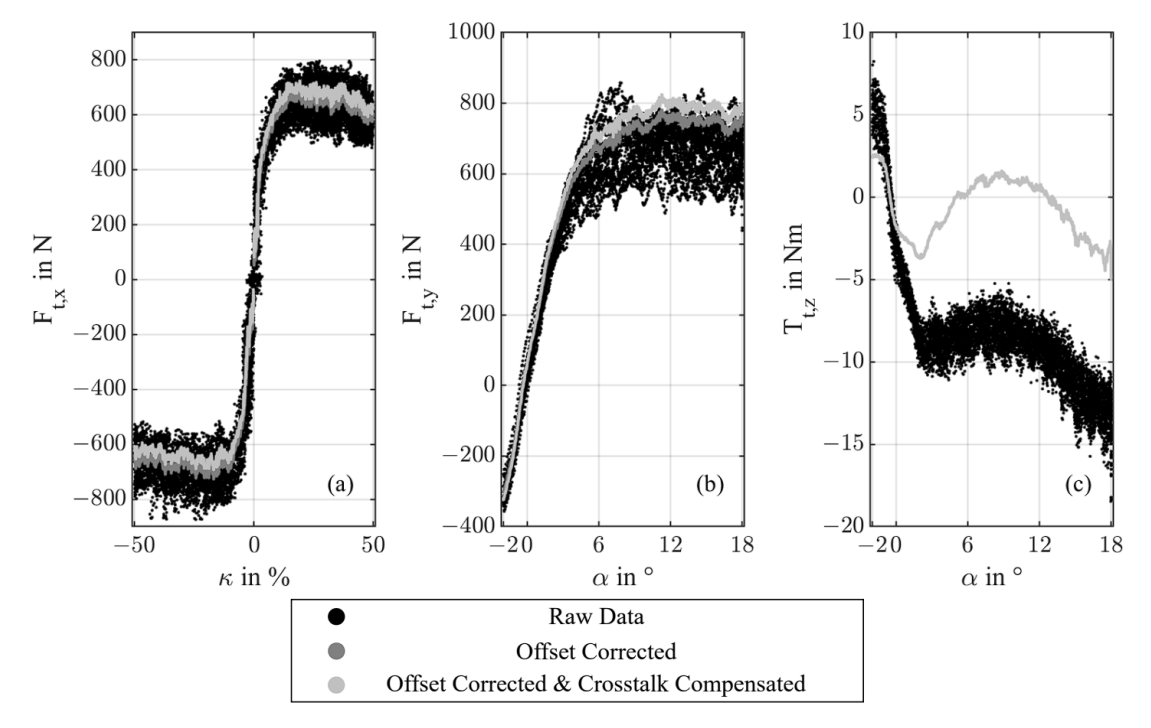

Abbildung 18: Rohe und korrigierte Messdaten nach der Testfahrt [14]

<span id="page-45-0"></span>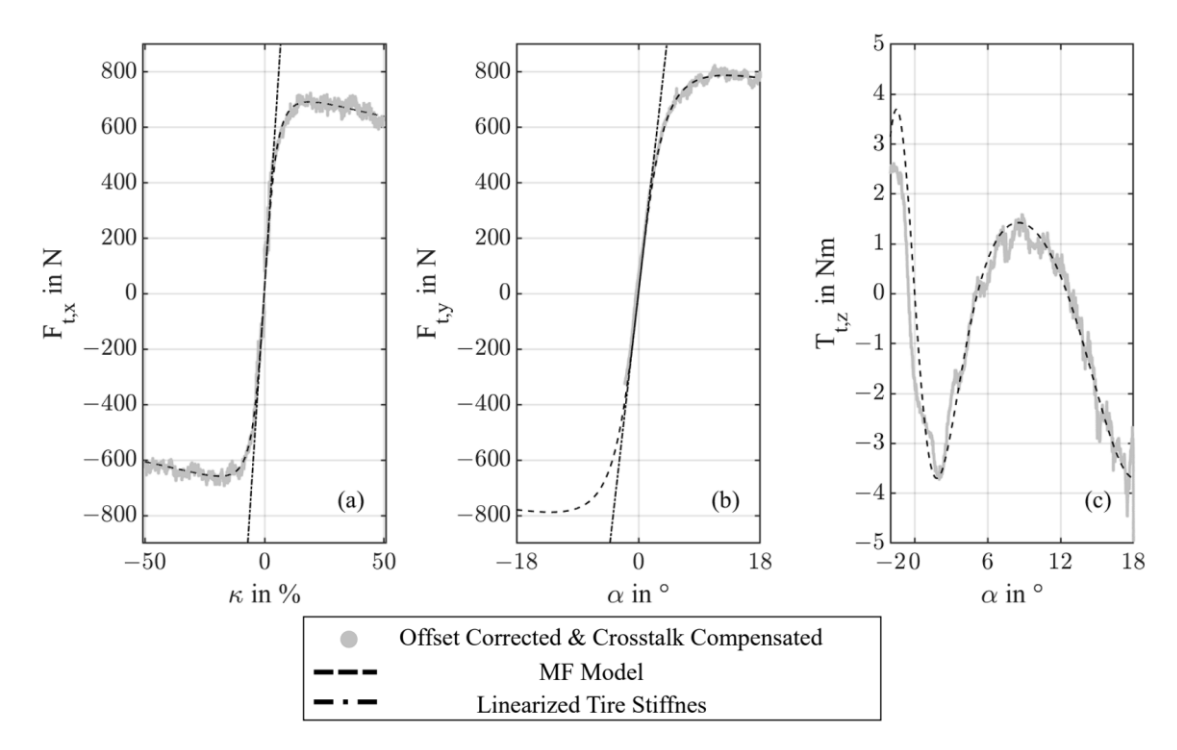

<span id="page-45-1"></span>Abbildung 19: Angepasste Kurven an Messdaten [14]

In [Tabelle 11](#page-46-0) können die in dieser Arbeit verwendeten Reifenwerte und Koeffizienten entnommen werden. Damit wurde das nichtlineare Reifenmodell in SIMULINK befüllt. Der auftretende Schräglaufwinkel nach Formel [\(3.1\)](#page-42-1) und [\(3.2\)](#page-42-2) wird im Fahrradblock und Formel [\(3.3\)](#page-42-3) wird im Anhängerblock berechnet. Die Schräglaufwinkel werden zur Berechnung der Seitenkraft Fy,i am jeweiligen Rad i, mit Hilfe der Magic Formula (Formel [\(2.38\)](#page-28-1) berechnet. Eine weitere Eingangsgröße ist  $F_{z,i}$ , die gebraucht wird, um die normalisierten Koeffizienten zu nutzen. Das gleiche gilt für den "Longitudinal Tire Model" -Block in SIMULINK. Dieser bekommt als Eingangsgrößen F<sub>z,i</sub>, Fahrzeuggeschwindigkeit  $\dot{x}$  und das Antriebsmoment. Wobei in dieser Arbeit lediglich das Hinterrad des Fahrrads angetrieben wird. Innerhalb des Reifenblocks werden dann Rollwiderstand und Längsdynamik inklusive Längsschlupf des Reifens berechnet. Da ein Einspurmodell für den Anhänger genutzt wird, gibt es nur einen Reifenblock für Längs- und Querdynamik. Die Ergebnisse der Fx,i und Fy,i Berechnung werden vor der weiteren Nutzung im Anhänger-Block mit zwei multipliziert, um die reale Achse des Anhängers darstellen zu können.

<span id="page-46-0"></span>

| Parameter                                                 |               | Wert                    |
|-----------------------------------------------------------|---------------|-------------------------|
|                                                           | B             | 0,2136                  |
|                                                           | $\mathcal{C}$ | 1,091                   |
| Magic Formula Koeffizient für $F_y$ (normiert)            | D             | 1,647                   |
|                                                           | E             | 1,1                     |
|                                                           | B             | 0,1803                  |
|                                                           | C             | 1,469                   |
| Magic Formula Koeffizient für $F_x$ (normiert)            | D             | 1,114                   |
|                                                           | E             | 0,7769                  |
| Schräglaufsteifigkeit c <sub>y</sub> Fahrrad und Anhänger |               | $182,074$ N/ $^{\circ}$ |
| Anhänger $F_z$ jeweils links und rechts                   |               | 552,303 N               |
| Fahrrad $F_{z,v}$                                         |               | 414,9230 N              |
| Fahrrad F <sub>z,h</sub>                                  |               | 566,0770 N              |

Tabelle 11: Reifenparameter

### <span id="page-47-0"></span>**3.3 Fahrermodell**

Das genutzte Fahrermodell basiert auf dem "Predictive Driver" -Block aus SIMULINK (siehe Kapitel [2.4\)](#page-29-0). Dieser bekommt die Eingangsgrößen aus dem Fahrzeugmodell-Bus und von einem Signal-Block. Innerhalb dieses Blocks befindet sich der Signaleditor, welcher genutzt wird, um eine Kurve über der Zeit-Achse grafisch zu erstellen. Diese Kurve wird für die Eingangsgröße des lateralen Versatzes genutzt. Es wird dem Fahrer vorgegeben zu welcher Zeit eine Abweichung der Y-Position, bezogen auf den ortsfesten Inertial-Frame, entsteht. Der Fahrer verringert dann diese Abweichung abhängig der Regler-Parameter "preview distance" und "driver response time". Ersteres beschreibt in welchem Abstand der Fahrer ein Hindernis erkennt und letzteres hingegen beschreibt die Reaktionszeit bis zu einem Lenkbefehl. Mit diesen beiden Parametern wurde versucht, das Fahrverhalten aus den Messdaten nachzustellen. Das gilt sowohl für die lateralen Parameter wie gerade beschrieben, als auch für die longitudinalen Parameter. Dem Fahrer wurde eine Geschwindigkeits- und Positiontrajektorie vorgegeben und alle Parameter so lange verändert, bis das gewünschte Fahrverhalten erzielt wurde.

Für die Auswertung der Messdaten aus den Fahrtests wurde in MATLAB ein Timeseries-Objekt erzeugt, welches als Geschwindigkeitsreferenz des Fahrzeugmodells genutzt wurde. Ein Timeseries-Objekt ist ein Vektor mit zwei Spalten. In der ersten befinden sich die Datenpunkte z.B. aus einer Messung und in der zweiten die dazugehörigen Zeitschritte. Für den lateralen Versatz wird eine Kurve aus dem Signaleditor genutzt (siehe [Abbildung 20\)](#page-47-1). In [Tabelle 12](#page-48-1) können die Fahrerparameter für die Validierung entnommen werden.

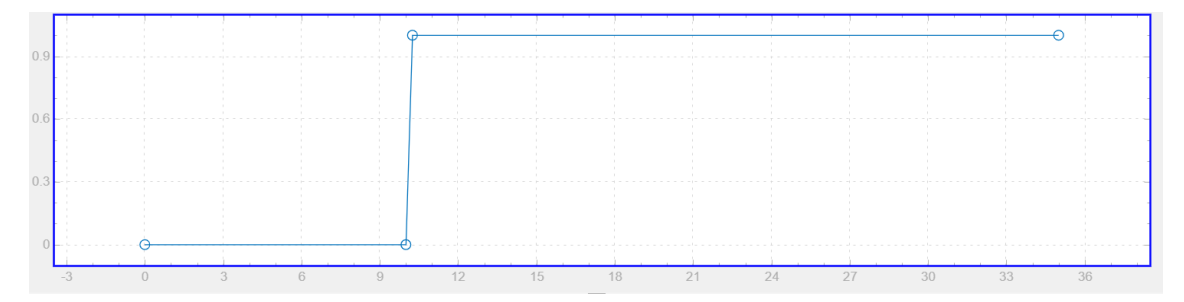

<span id="page-47-1"></span>Abbildung 20: Laterale Referenzkurve im Signaleditor

<span id="page-48-1"></span>

| Parameter Lateral                      | Wert     |
|----------------------------------------|----------|
| Driver response time, tau [s]          | 0,4      |
| Preview distance, L [m]                | 0,55     |
| Parameter Longitudinal                 | Wert     |
| Proportional gain, Kp                  | 15       |
| Integral gain, Ki                      | 6        |
| Velocity feed-forward, Kff             | 0,1      |
| Grade feed-forward, Kg [1/deg]         | $\Omega$ |
| Nominal speed, vnom [velUnits]         | 5        |
| Anti-windup, Kaw []                    | 100      |
| Error filter time constant, tauerr [s] | 0,01     |

Tabelle 12: Fahrerparameter

### <span id="page-48-0"></span>**3.4 Testsystem**

Wie in Kapitel [3.1](#page-41-0) beschrieben dient ein Prototyp des Anhängers als Vorlage für das Simulationsmodel. Dieser Prototyp wurde parallel zu dieser Arbeit aufgebaut und mit Sensoren und Steuergeräten versorgt. Bevor Validierungsfahrten durchgeführt werden konnten, musste der Anhänger verkabelt und die Steuergeräte positioniert werden. Am Anhänger gibt es folgende Sensoren:

- Zugkraftsensor an der Deichsel (zwei Wegezellen parallel)
- Drehzahlmessung jedes Rads mit Hilfe der VESC-Steuergeräte in e-RPM
- **■** IMU-Steuergerät im SP montiert (misst Beschleunigungen in jeder Achse sowie die Drehraten)
- Winkelmessung zwischen Fahrrad und Anhängerdeichsel (Winkelsensor RFD-4000 von Novotechink [29])

Die Spannungsversorgung läuft über eine 48 V Batterie. Die beiden VESC-Steuergeräte für die Radnabenmotoren werden direkt mit 48 V versorgt. Alle anderen Verbraucher werden über einen Spannungswandler mit 5 V versorgt. Der Datenaustausch wird über

CAN realisiert und über einen CAN-Logger nach Bedarf aufgezeichnet. Die Regelung des Systems wird über ein zentrales VDCU-Steuergerät realisiert. Der Antrieb des Anhängers wird für diese Versuche nicht genutzt, soll aber in Zukunft implementiert und optimiert werden. In nachfolgender [Abbildung 21](#page-49-1) kann man den Anhänger mit Fahrrad auf dem Testplatz sehen. Die Tests wurden zum Teil mit einem Fahrrad oder einem E-Bike durchgeführt. Für die Simulationsvalidierung werden nur die Testfahrten berücksichtigt, die mit dem Fahrrad ohne e-Unterstützung gefahren wurden.

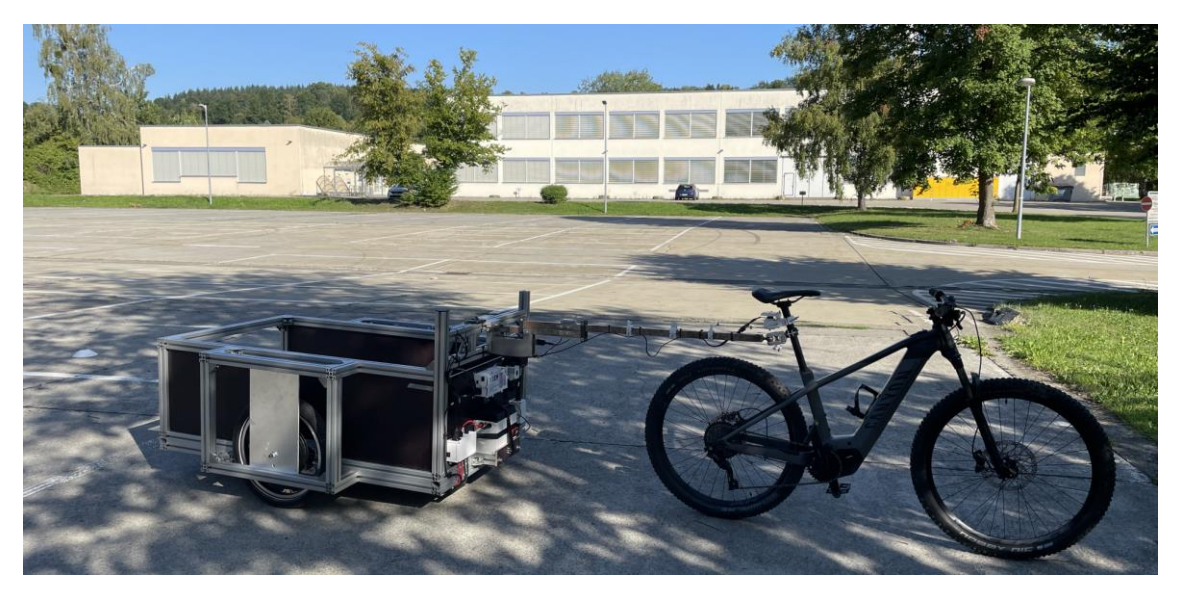

Abbildung 21: Anhänger-Prototyp mit E-Bike auf Testfläche

## <span id="page-49-1"></span><span id="page-49-0"></span>**4 Auswertung**

Für die Auswertung des Simulationsmodells werden die Messdaten mit den Werten aus der Simulation verglichen. Die Messdaten wurden anhand von zwei verschiedenen Fahrtests aufgenommen. Diese Fahrtests wurden wie in [Abbildung 21](#page-49-1) zu sehen, auf einem großen, ebenen Parkplatz durchgeführt. Die genauen Randbedingungen werden in Kapitel [4.1](#page-50-0) erläutert. In Kapitel [4.2](#page-51-0) werden die Ergebnisse mit der Simulation verglichen und in Kapitel [4.3](#page-59-0) wird die kritische Geschwindigkeit des Fahrgespanns berechnet und mit der Simulation verglichen.

### <span id="page-50-0"></span>**4.1 Definition von Testfällen**

In der Automobilindustrie gibt es seit Jahren verschiedenste Fahrtests die den Einsatzbereich von PKWs (Personenkraftwagen) und anderen Kraftfahrzeugen abprüfen sollen (siehe Kapitel [2.5\)](#page-35-0). Für Fahrräder und besonders für Fahrradanhänger gibt es keine genormten Fahrtests. Aus diesem Grund dienen innerhalb dieser Arbeit etablierte Fahrtests für PKWs als Orientierung. Für die Überprüfung der Längs- und Querdynamik werden zwei Testfälle definiert. Für die Längsdynamik wird eine Beschleunigungsfahrt ohne Lenkwinkel durchgeführt. Dabei wird bis 11 km/h (3,05 m/s) beschleunigt und anschließend bis zum Stillstand abgebremst. Der Geschwindigkeitsverlauf wird für den Vergleich im Simulationsmodell als Referenzkurve genutzt (siehe Kapitel [4.2\)](#page-51-0).

Für die Querdynamik kommt ein Ausweichtest zum Einsatz. Der Ausweichtest kann mit Ausnahme von ein paar Abweichungen, mit dem VDA-Ausweichtest verglichen werden. Es wird auf 14 km/h (3,88 m/s) beschleunigt und dann entweder einem Hindernis mit einem Meter auf ein Meter oder einem Meter auf zwei Meter ausgewichen (siehe [Abbil](#page-50-1)[dung 22\)](#page-50-1). Während dem Ausweichvorgang wird weder gebremst noch weiter beschleunigt. Der Unterschied zum VDA-Ausweichtest besteht in der Begrenzung der Fahrgasse. Die Fahrspur wird in dem angewendeten Test lediglich auf der rechten Fahrzeugseite durch Pylonen begrenzt. Der Nachteil ist der Radius, der bei dem Ausweichmanöver vom Fahrer gewählt wird. Dieser kann durch die fehlende Fahrgassenbegrenzung von Fahrt zu Fahrt sehr stark variieren. Durch die größere Varianz müssen innerhalb des Simulationsmodells mehrere Parameter angepasst werden, um ein ähnliches Verhalten zu erreichen.

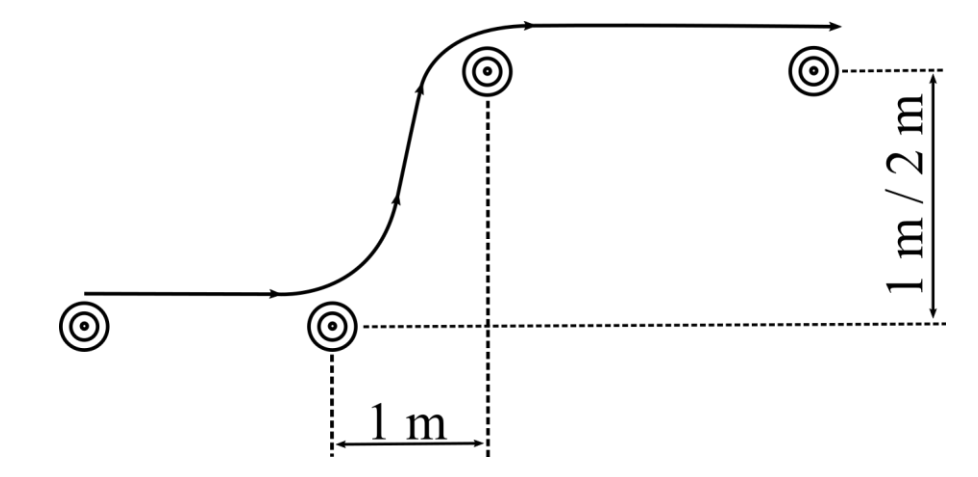

<span id="page-50-1"></span>Abbildung 22: Wegtrajektorie des Ausweichtests

### <span id="page-51-0"></span>**4.2 Validierung**

Im nachfolgenden werden Messdaten-Diagramme aus MATLAB gezeigt die zwei oder mehr Kurven in einem Fenster miteinander vergleichen. Die Fenster sind mit Kleinbuchstaben in Klammern beschriftet. Für die Validierung wurden für Längs- und Querdynamik jeweils zwei Datensätze aus den Testfahrten untersucht. Die aufgezeichneten Messdaten sind in schwarz und die Ergebnisse aus der Simulation sind in blau dargestellt.

#### <span id="page-51-1"></span>**4.2.1 Längsdynamik**

Für beide Testfahrten wurden die Fahrerwerte aus Kapitel [3.3](#page-47-0) genutzt. Die erste Fahrt wurde mit 11 km/h und die zweite Fahrt mit 15 km/h (4,17 m/s) durchgeführt.

#### **Geradeausfahrt 1**

Die Kurven in (a) zeigen die Längsgeschwindigkeit. Es ist zu sehen, dass über den gesamten Kurvenverlauf keine größere Abweichung auftritt. Lediglich in der Beschleunigungs- und Bremsphase entstehen kleine Abweichungen, was auf die Geschwindigkeit des Reglers zurückzuführen ist.

In (b) ist die Längsbeschleunigung zu sehen. Diese wird stark von der Tretfrequenz des Fahrers beeinflusst und weicht im Verlauf etwas von der Simulationsfrequenz ab. Dadurch, dass diese Tretfrequenz so ungleichmäßig ist, wird dieser Unterschied immer sichtbar sein. Auffällig ist der große Ausschlag in den Messdaten bei ca. 13 Sekunden. Dieser kann mit der Zugkraftkurve aus (c) nicht begründet werden, da dort keine außergewöhnlichen Spitzen zu sehen sind. Durch die Filterung der Beschleunigungsdaten können solche Abweichungen hervorgerufen werden. Es ist nicht auszuschließen, dass dieses Verhalten durch die genutzte Filterung entstanden ist.

Die Beschleunigungs- und Zugkraftkurve passen sich dem Verlauf der Messdaten gut an auch die Bremsphase ab ca. 18 Sekunden weist eine deutliche Änderung in beiden Kuren auf.

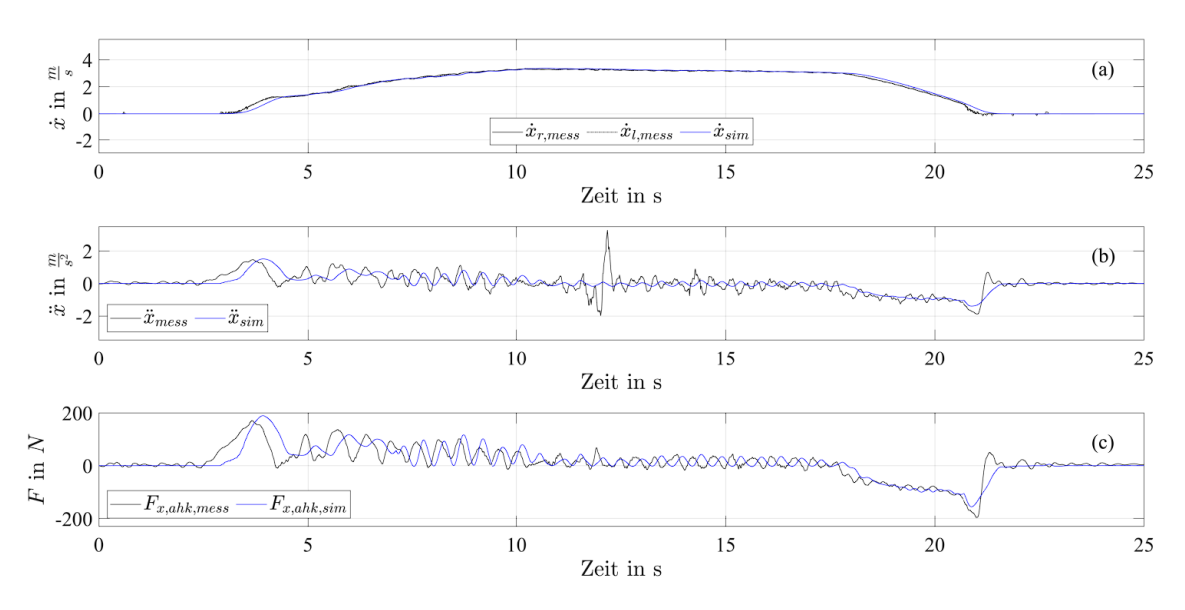

Abbildung 23: Mess- und Simulationsdaten Geradeausfahrt 11 km/h

#### **Geradeausfahrt 2**

Die Längsgeschwindigkeitskurve in (a) ist bei dieser Fahrt steiler und hat einen kleinen Anteil mit konstanter Geschwindigkeit. Die Abweichungen sind ähnlich wie bei der ersten Fahrt.

Die Zugkraftkurve (c) weist diesmal eine größere Amplitude auf, was an der stärkeren Beschleunigung und der höheren Endgeschwindigkeit liegt. Der Kraftverlauf in der Bremsphase ab 14 Sekunden ist anfänglich leicht verzögert, in der Simulation aber erreicht man die maximale Bremskraft bei ca. 16 Sekunden.

Der Verlauf der Beschleunigungskurve (b) besitzt gegenüber den anderen beiden Kurven eine über die Zeit leicht anwachsende Abweichung. Auffällig ist die bleibende Abweichung im Stand des Fahrzeugs bei ca. 18 Sekunden sowie die großen Spitzen in der Zeitspanne zwischen ca. 11 und 13 Sekunden. Es ist denkbar, dass das ebenfalls auf die Filterung des Signals zurückzuführen ist, da Kurve (a) und (c) dieses Verhalten nicht aufweisen.

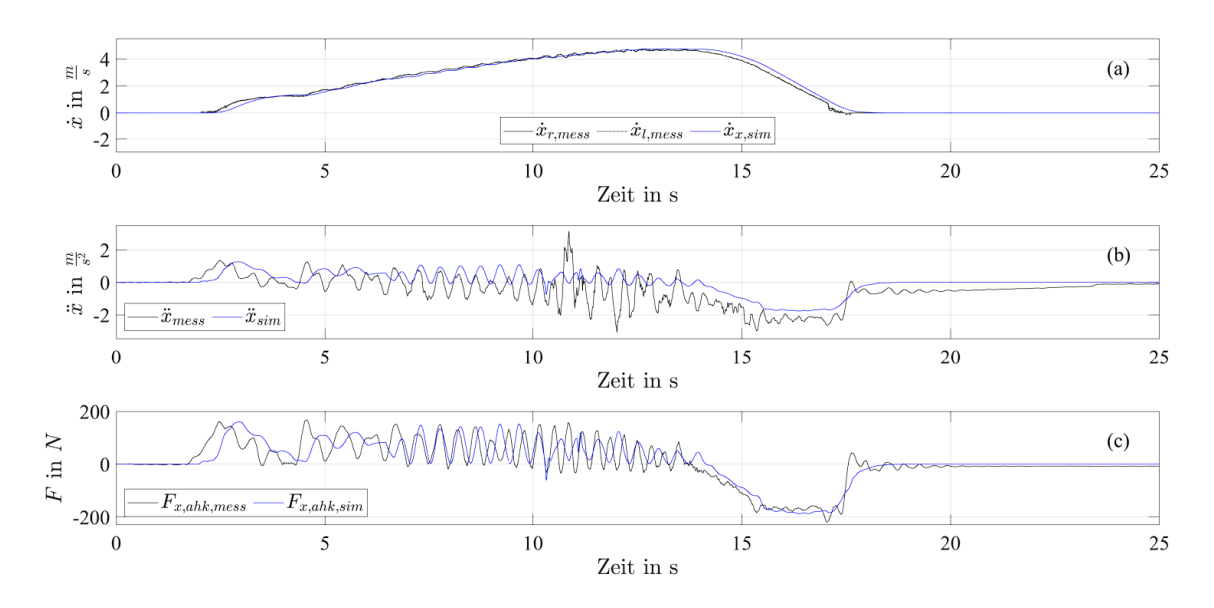

Abbildung 24: Mess- und Simulationsdaten Geradeausfahrt 15 km/h

### <span id="page-53-0"></span>**4.2.2 Querdynamik**

Für die Querdynamiktests mussten die Fahrerwerte und auch die Randbedingungen angepasst werden. Die erste Fahrt nutzt die Fahrerdaten aus Kapitel [3.3.](#page-47-0) Bei der zweiten Fahrt mussten die Parameter für die laterale Regelung verändert werden. Folgende Werte wurden benutzt:

- $\blacksquare$  Driver response time: 0,8 s
- **•** Preview distance: 1,1 m

#### **Ausweichtest 1**

In der ersten Hälfte des Plots kann man die gleichen Daten sehen wie bei den Längsdynamik Tests. Das Verhalten des Simulationsmodells ist sehr nah an den Kurven der Messdaten. Auffällig ist die hohe Spitze in der Längsbeschleunigung (b) bei ca. 11 Sekunden. Zu diesem Zeitpunkt gibt es keine passende Zugkraft in (c), welche eine so hohe Beschleunigung rechtfertigen würde.

Ebenfalls auffällig ist die verzögerte Bremsung in den Simulationsdaten sowie die abfallende Geschwindigkeit während dem Ausweichmanöver, ab ca. 10 Sekunden. Letzteres wird durch einen Switch erzeugt, der die Geschwindigkeitsregelung während des Ausweichens außer Kraft setzt. Durch die geringere Geschwindigkeit gegenüber den Messdaten, fährt das Simulationsmodell länger, bis es die Kurve der Messdaten erneut schneidet (bei ca. 15 sec.) und ein Bremseingriff gestartet wird. Die Kurve aus der Simulation gleicht sich dann aber schnell wieder an die Messdaten an.

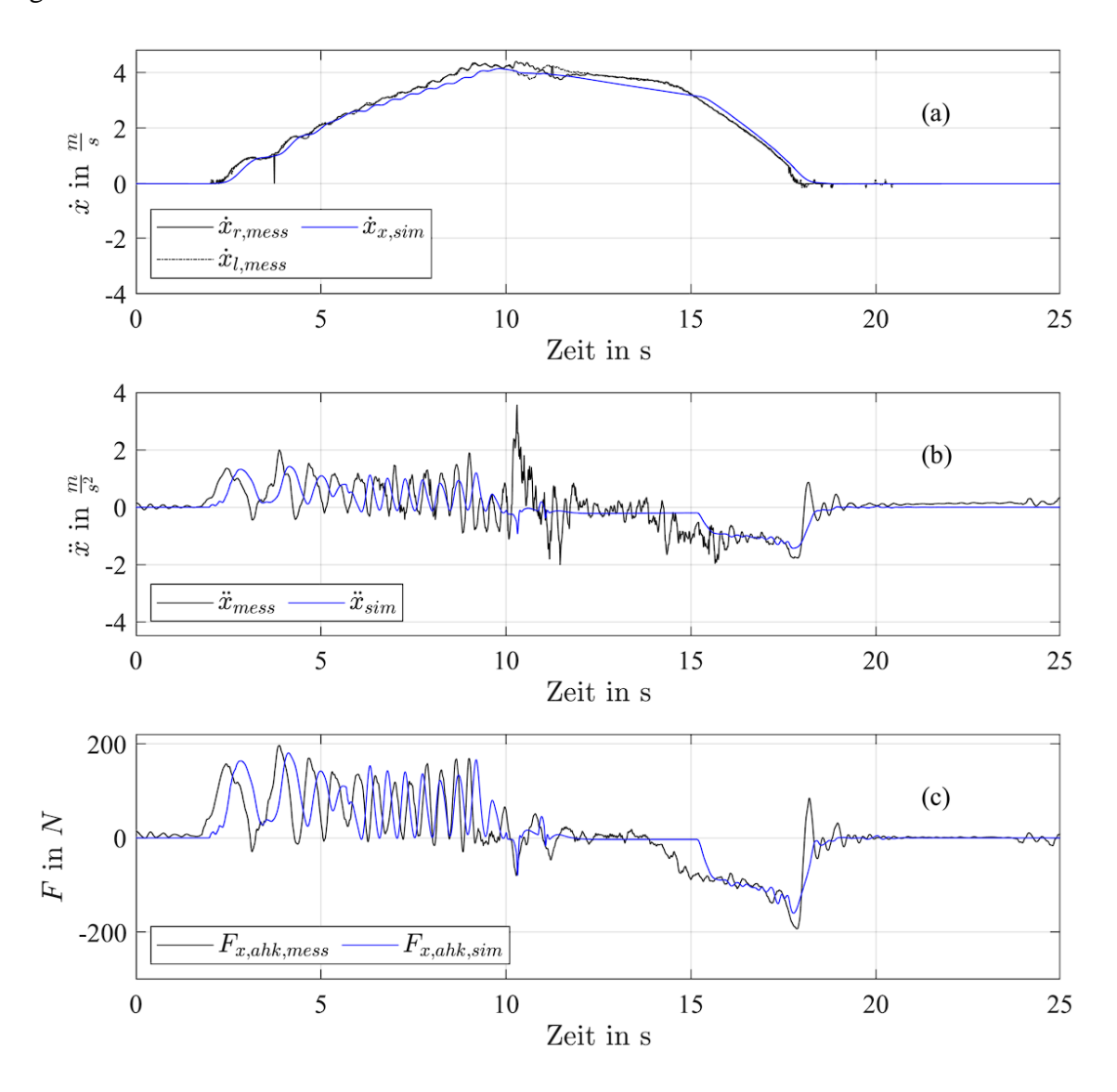

Abbildung 25: Mess- und Simulationsdaten Ausweichtest 1m x 1m

Die Kurven in (d), (e) und (f) zeigen die Querbeschleunigung, Gierrate und den Winkel Theta zwischen Fahrrad und Anhänger. Die Querbeschleunigung hat wie die Längsbeschleunigung in (b) eine größere Abweichung gegenüber den Simulationsdaten bei ca. 10 Sekunden. Das ist bei diesem Fahrtest auch der Zeitraum, in der das Ausweichmanöver durchführt wurde. Die Gierrate und der Winkel Theta haben beide eine Abweichung bezogen auf den Maximalwert. Bei genauer Betrachtung von Theta ist festzustellen, dass sich der Winkel zuerst in die positive und dann in die negative Richtung vergrößert. Das liegt an dem Lenkverhalten, das ein Fahrrad in der Realität aufweist. Es wird nicht nur über den Lenkwinkel, sondern auch über eine Neigung des Fahrrads gelenkt. Das Simulationsmodel besitzt diesen Freiheitsgrad nicht, deshalb ist der Verlauf des Winkels nicht übereinstimmend mit den Messdaten. Und durch die fehlende Winkeländerung in den Simulationsdaten kann auch die Gierrate nicht erreicht werden. Allerdings stimmt der Verlauf von ansteigender und abfallender Gierrate sehr gut überein.

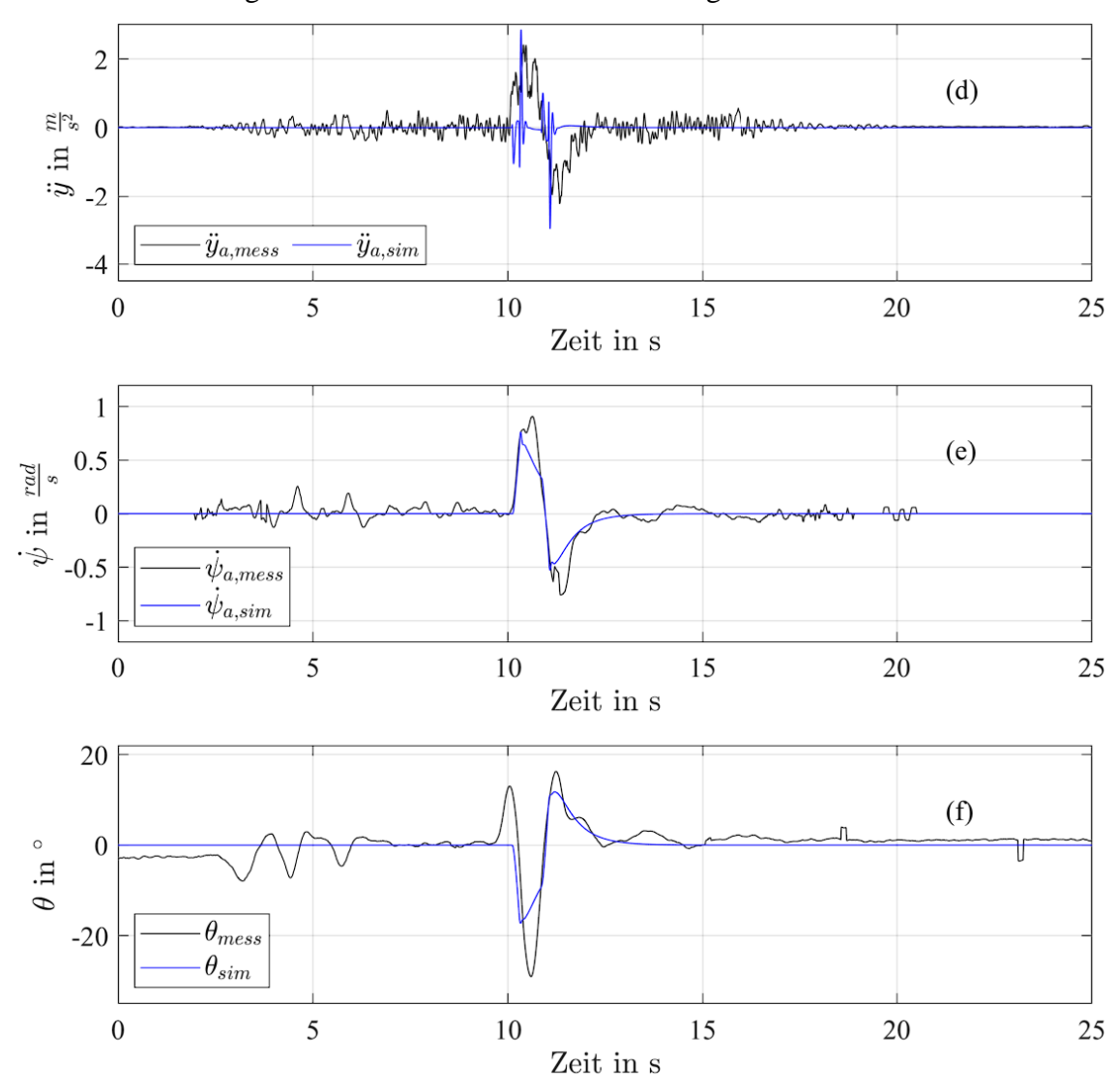

Abbildung 26: Mess- und Simulationsdaten Ausweichtest 1m x 1m

44

#### **Ausweichtest 2**

In den Kurven in (a) kann man gut die Trennung von äußerer und innerer Radgeschwindigkeit während des Manövers sehen. Die Simulationsgeschwindigkeit befindet sich ungefähr im Mittel zwischen den Radgeschwindigkeiten und bricht an den Lenkpunkten etwas ein. Bei dieser Testfahrt kommt es wieder zu einer verzögerten Bremsung durch die leicht niedrigere Geschwindigkeit des Simulationsmodells, bevor es zum Bremsbefehl kommt.

In der Längsbeschleunigung (b) gibt es ein paar größere Spitzen ab ca. 8 Sekunden. Diesmal gibt es zur gleichen Zeit auch eine Zugkraftspitze, allerdings nicht über einen so großen Zeitraum. Eine Möglichkeit für diese Abweichung kann die Filterung für die Beschleunigungen sein. In den Kurven (b) und (c) kann man gut die Tretfrequenz erkennen und die Amplituden stimmen sehr gut überein.

In der Kurve in (c) gibt es zwei größere Abweichungen in den Simulationsdaten. Bei ca. 9 und 11 Sekunden befinden sich zwei große Spitzen. Das wurde durch die Wahl der Fahrerparameter und der Ausweichdistanz hervorgerufen. Diese Werte wurden so angepasst, dass die Beschleunigungs-, Gierraten- und Winkelwerte erreicht werden können.

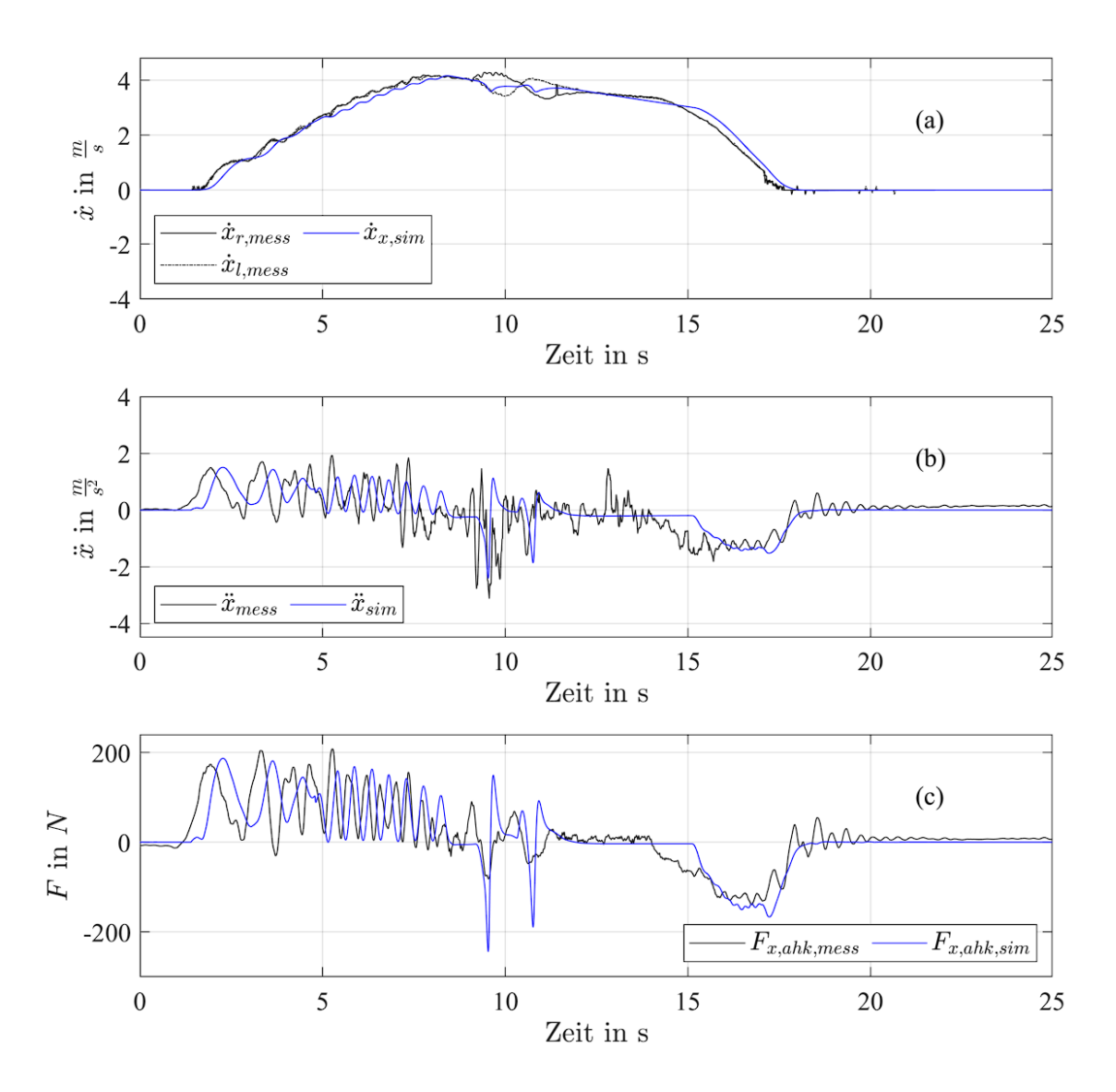

Abbildung 27: Mess- und Simulationsdaten Ausweichtest 1m x 2m

Die Querbeschleunigung in (d) erreicht nur in der Spitze bei ca. 9 Sekunden die Messdaten. Die Messdatenkurve hat einen größeren Maximalwert und die Beschleunigung baut sich länger auf und ab im Gegensatz zu den Simulationsdaten. Der Zeitpunkt an dem die Querbeschleunigung auftritt ist dagegen passend und stimmt mit den anderen Kurven überein. Gerade in der Zugkraftkurve ist gut zu erkennen wann das Ausweichmanöver startet und wann wieder zurückgelenkt wird. Die zwei negativen Kraftspitzen bei ca. 9 und 11 Sekunden zeigen diesen Anfang und Ende.

Bei der Gierrate und dem Winkel Theta verhält es sich ähnlich wie bei dem ersten Ausweichtest. Der Winkelaufbau ist etwas früher und spitzer in den Simulationsdaten. Die Amplitude dagegen passt dieses Mal überein bei beiden Kurven überein. Der Auf- und Abbau der Gierrate stimmt sehr gut überein nur die Simulationsdaten sind auch hier etwas

spitzer als der Messdatenverlauf. Das ist auf das Verhalten des Reglers zurückzuführen. Dieser gibt einen sehr starken und schnellen Lenkbefehl, um die laterale Referenzkurve einzuhalten. Nur dadurch entsteht die hohe Gierrate und Querbeschleunigung. Wenn ein natürlicherer Verlauf angestrebt wird, gibt es Einbußen in der Querbeschleunigung und in der Gierrate sowie dem Winkel Theta.

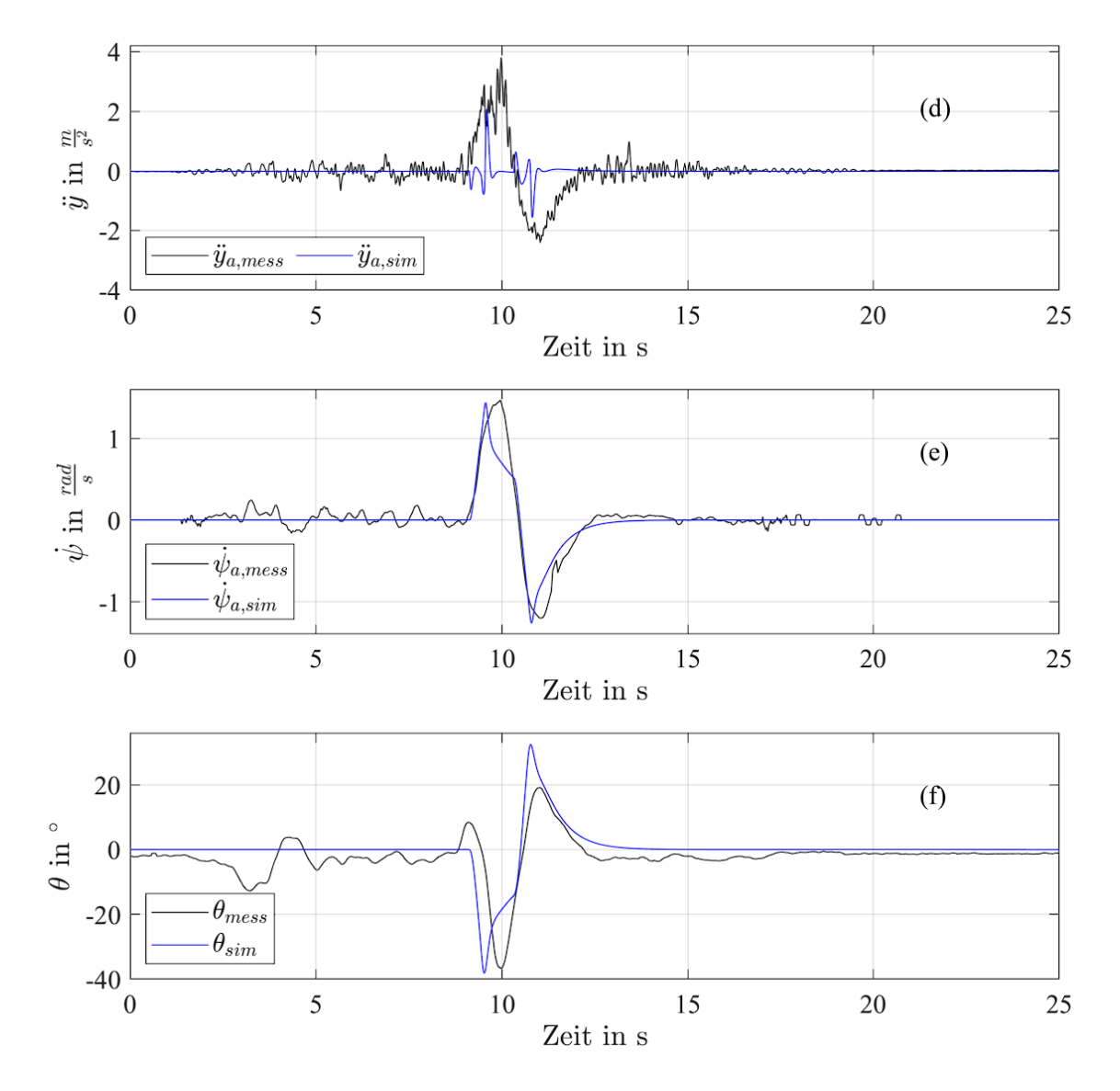

Abbildung 28: Mess- und Simulationsdaten Ausweichtest 1m x 2m

### <span id="page-59-0"></span>**4.3 Berechnung kritischer Geschwindigkeit**

Ein Gespann aus einem Fahrzeug und einem Anhänger verhalten sich unterschiedlich stabil im Fahrbetrieb. Gibt das Zugfahrzeug einen Lenkbefehl so wird das Gespann von der Fahrtrichtung ausgelenkt. Wird der Lenkwinkel reduziert und fährt das Zugfahrzeug weiter geradeaus, pendelt sich das Gespann ein und fährt weiterhin stabil. Wie schnell sich dieses Gespann wiedereinpendelt und wie groß die Anregungen durch z.B. einen Lenkbefehl sein muss, um dieses zum Ausbrechen zu bringen bestimmt die Dämpfung D des Gespanns. D ist abhängig von der Schräglaufsteifigkeit c<sup>y</sup> der Räder, die Masse m des Anhängers, die Geschwindigkeit  $\dot{x}$  des Gespanns, der Deichsellänge l und des Gierträgheitsmoments J<sup>z</sup> des Anhängers. Aus diesen Größen ergibt sich für die Dämpfung D folgende Formel: [9]

<span id="page-59-1"></span>
$$
D = c_y \left/ \left( 2 \cdot \dot{x} \cdot \sqrt{\frac{c_y \left( (J_z/l^2) + m \right)}{l}} \right) \right. \tag{4.1}
$$

Die kritische Geschwindigkeit beschreibt die Geschwindigkeit, welche das Gespann fahren kann, aber schon bei kleinsten Anregungen droht instabil zu werden. Laut Ersoy und Gies wird als objektive Kenngröße die Geschwindigkeit bei einer Dämpfung von D = 0,05 betrachtet. [9]

Diese kann durch Umstellen der Formel  $(4.1)$  auf die Geschwindigkeit  $\dot{x}$  berechnet werden. In folgender Abbildung können die Dämpfungskennlinien des hier verwendeten Simulationsmodells mit unterschiedlichen Beladungen betrachtet werden. Um ein sicheres Fahrverhalten eines Gespanns gewährleisten zu können, muss die zulässige Höchstgeschwindigkeit einen möglichst großen Abstand zur kritischen Geschwindigkeit einhalten. [9]

Um diese kritische Geschwindigkeit nachzuweisen, fährt man das Fahrzeug zuerst bei niedrigeren Geschwindigkeiten und regt das Gespann mit einer sinusförmigen Lenkbewegung an. Das Ganze passiert bei einem kleinen Lenkwinkel und kann in der Frequenz variiert werden. Je nach Gespann gibt es eine unterschiedliche Eigenfrequenz, welche durch dieses weiter Verstärkt wird. In der Regel wird diese Eigenfrequenz genutzt, um sich an die kritische Geschwindigkeit im Fahrbetrieb heranzutasten. In dieser Arbeit wurde eine feste Frequenz von 1 rad/s und einem Lenkwinkel von 2° bzw. 1° genutzt. Die Versuche wurden mit einer Zuladung von 0kg und 300kg durchgeführt.

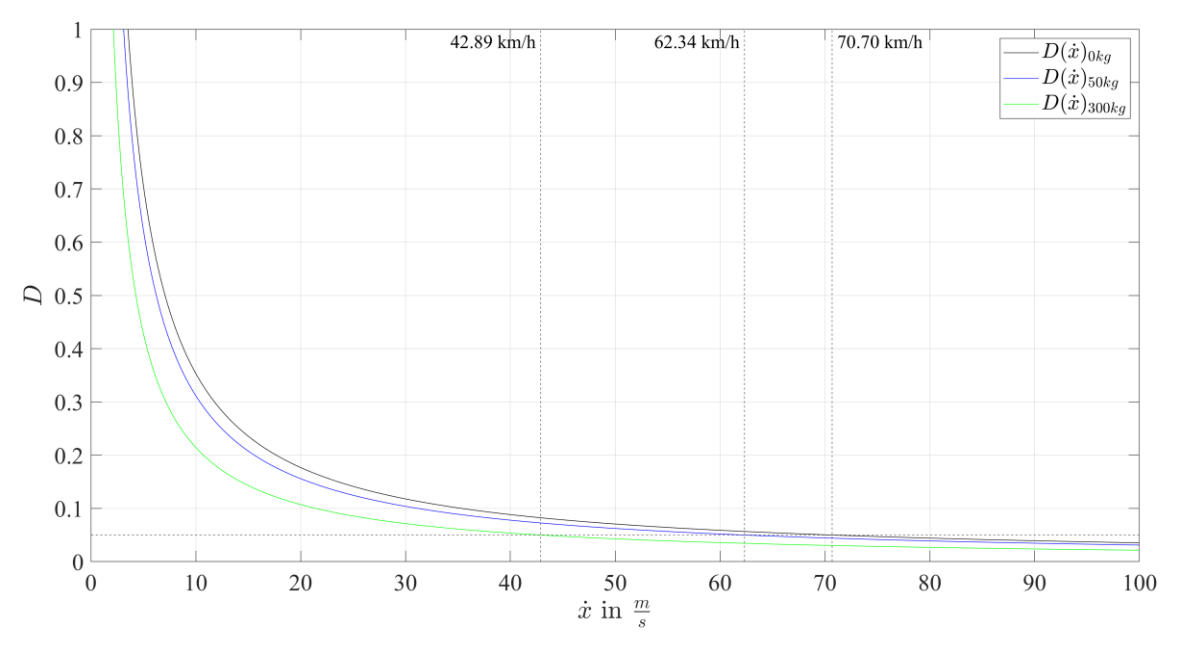

<span id="page-60-0"></span>Abbildung 29: Dämpfungsverlauf des Gespanns bei unterschiedlicher Beladung

#### **Kritische Geschwindigkeit mit 300 kg Beladung**

Laut [Abbildung 29](#page-60-0) sollte die kritische Geschwindigkeit bei einer Zuladung von 300kg bei 42,89 km/h oder 11,9 m/s sein. Um dieses Verhalten zu überprüfen, wurde zuerst eine leicht niedrigere Geschwindigkeit von 41,4 km/h (11,5 m/s) angefahren und nachdem sich das Modell auf die Geschwindigkeit eingeregelt hat, wird ein sinusförmiger Lenkbefehl mit 2° eingestellt. In [Abbildung 30](#page-60-1) ist die Geschwindigkeit in Längsrichtung des Anhängers, der Lenkbefehl und der Schräglaufwinkel des Anhängers zu sehen. Das Gespann fährt stabil und bleibt in einem Schräglaufwinkelbereich von ca. -2° bis 2°. Die Geschwindigkeit schwankt nur im Zentel Bereich.

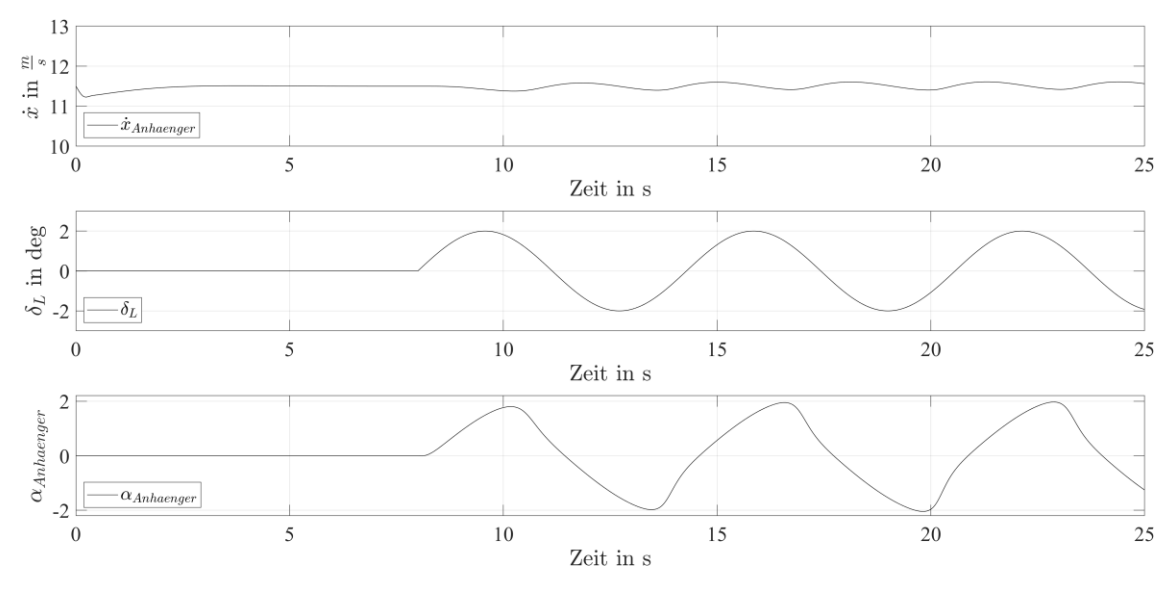

<span id="page-60-1"></span>Abbildung 30: Fahrdynamikkennwerte kurz vor der kritischen Geschwindigkeit

In der nächsten [Abbildung 31](#page-61-0) wurde die Geschwindigkeit auf 42,84 km/h (11,9 m/s) erhöht und nach 8 Sekunden denselben Lenkbefehl eingestellt. Laut der [Abbildung 29](#page-60-0) sollte das die kritische Geschwindigkeit sein. Bei dieser Geschwindigkeit steigt der Schräglaufwinkel sehr stark an und nimmt Werte zwischen ca. 600° und -1500° an. Das sind unrealistische Werte allerdings zeigen sie, dass eine Weiterfahrt an dieser Stelle nicht mehr möglich gewesen wäre. Auch die Geschwindigkeit unterliegt starken Schwankungen zwischen ca. 12 m/s und -18 m/s. Das sind ebenfalls unrealistische Geschwindigkeitszustände aber unterstreichen die Schlussfolgerung, dass die Anregung durch den Lenkwinkel zum instabilen Ausbrechen des Gespanns geführt hat.

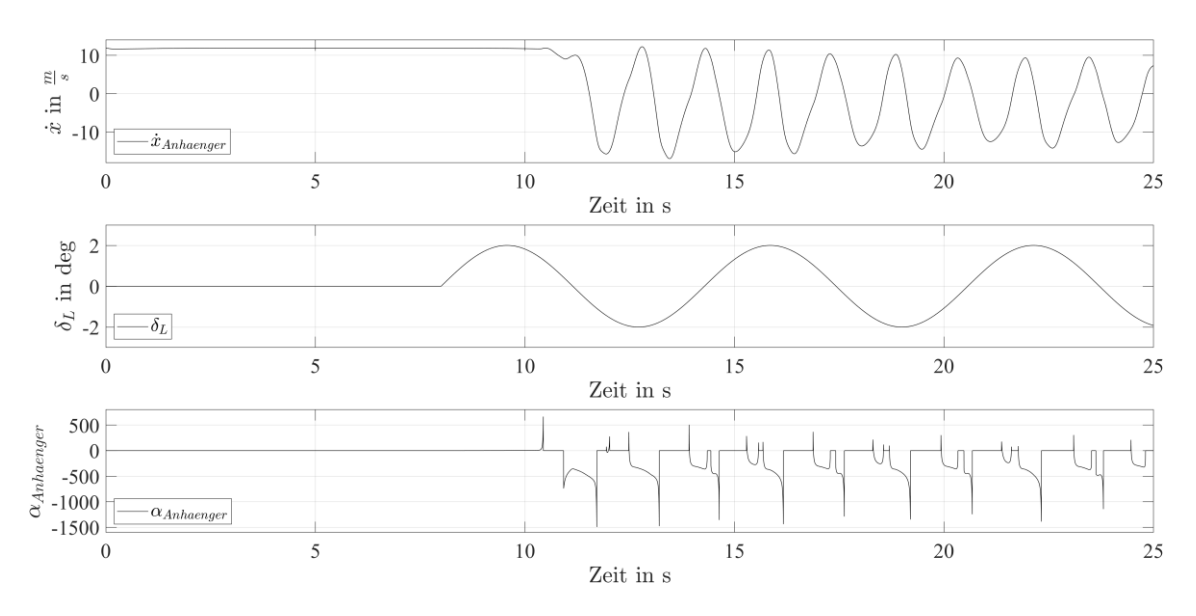

<span id="page-61-0"></span>Abbildung 31: Fahrdynamikkennwerte bei der kritischen Geschwindigkeit

#### **Kritische Geschwindigkeit ohne Beladung**

Die kritische Geschwindigkeit ohne Beladung liegt rechnerisch für das Simulationsmodell bei 70,7 km/h (19,6 m/s). Der Lenkwinkel für diesen Versuchsdurchlauf musste auf ±1° reduziert werden, da das Modell die vorherige Anregung auch bei kleineren Geschwindigkeiten (18 m/s) nicht kompensieren kann. Die erste Geschwindigkeitsstufe unter der kritischen Geschwindigkeit wurde auf 19,2 m/s (69,12 km/h) festgelegt. Der Schräglaufwinkel schwankt bei dieser Geschwindigkeit zwischen ca. 2,2° und -2,4°. Auch die Geschwindigkeit bleibt stabil auf ca. 19 m/s.

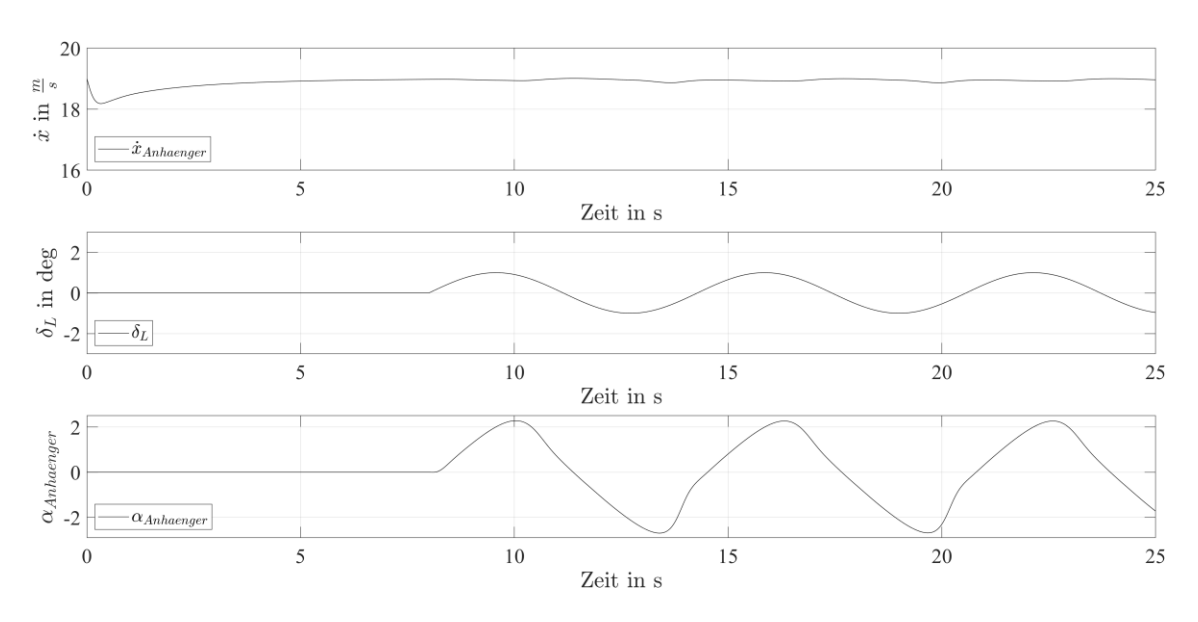

Abbildung 32: Fahrdynamikkennwerte kurz vor der kritischen Geschwindigkeit

Wird nun die Geschwindigkeit erhöht auf die berechnete kritische Geschwindigkeit so ist ein deutlich anderes Verhalten des Gespanns zu erkennen (siehe [Abbildung 33\)](#page-62-0). Ca. 6 Sekunden nachdem das Gespann mit dem Lenkwinkel beaufschlagt wird, fängt die Geschwindigkeit an stark zu schwanken und befindet sich am Ende der Simulation nahe dem Stillstand. Der Schräglaufwinkel nimmt zwischenzeitlich Werte über 4000° an und liegt für ein paar Sekunden auf null. In diesem Zeitraum ist auch die Geschwindigkeitsschwankung kleiner. Den Verlauf dieses Versuchs könnte man auch mit einem Schleudern des Gespanns vergleichen, dass dann zu einem Stillstand kommt.

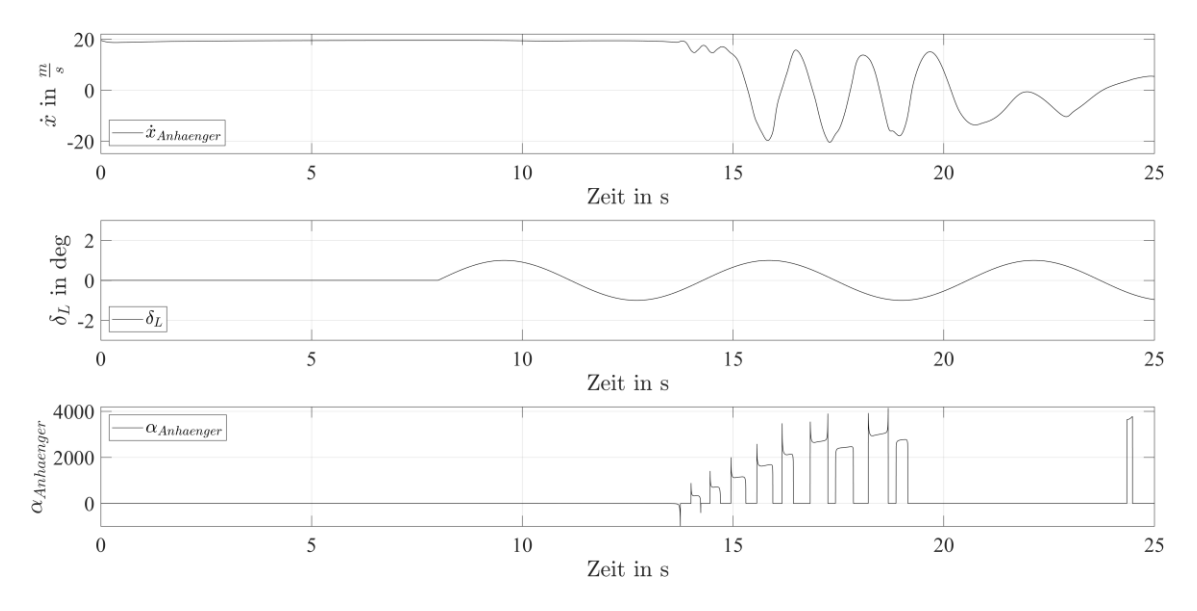

<span id="page-62-0"></span>Abbildung 33: Fahrdynamikkennwerte mit der kritischen Geschwindigkeit

## <span id="page-63-0"></span>**5 Fazit und Ausblick**

Die Ergebnisse dieser Arbeit sind sehr positiv ausgefallen. Besonders die Längsdynamikversuche konnten sehr gut innerhalb der Simulationsumgebung nachgestellt werden. Aber auch die Querdynamik konnte qualitativ und teilweise auch mit deutlicher Übereinstimmung nachgestellt werden. Die größte Schwierigkeit ist dabei die Fahrereigenschaften aus den Realtests in der Simulationsumgebung darzustellen. Das wurde gerade in der Querdynamik sichtbar, wo an vielen Stellen ein unterschiedlicher Verlauf der Kurven entstanden ist. Besonders die Beschleunigungsgraphen waren schwer nachzubilden. Durch die nicht nachvollziehbaren Ausschläge an vielen Stellen liegt die Vermutung nahe, dass ein Problem mit der Filterung der Rohdaten aus dem IMU-Steuergerät die Ursache sein könnte. Auch die Regelparameter für den Fahrer des Modells können noch verfeinert werden, um ein präziseres Verhalten des Modells in verschiedenen Anwendungen zu erreichen.

Die Ergebnisse aus der Berechnung für die kritische Geschwindigkeit sind ebenfalls positiv hervorzuheben. Überraschend war, wie nahe man an diese kritische Geschwindigkeit heranfahren kann, ohne dass das Modell instabil wird. Diese Untersuchung zeigt, dass das entworfene Simulationsmodell in mehreren Hinsichten mit der Realität vergleicht werden kann.

Für die Zukunft ist es sinnvoll weitere Testfälle zu definieren, in denen der Einfluss des Fahrers weniger groß ausfällt. Zum Beispiel ist da die stationäre Kreisfahrt zu nennen bei der dann nur die Querbeschleunigung, der Schräglaufwinkel und z.B. der Lenkwinkelbedarf mit der Simulation verglichen wird. Dahingehend ist ebenfalls sinnvoll den Schräglaufwinkel an dem Anhänger messen zu können, um diesen dann zu vergleichen. Eine zusätzliche Optimierung des Simulationsmodells kann passieren, indem der Anhänger als Zweispurmodell modelliert wird. Das ist besonders wichtig in Hinsicht auf die Querdynamikregelung, bei der beide Räder einzeln angesteuert und geregelt werden sollen.

Die Auswertung und die damit verbundenen Versuche haben gezeigt, dass es möglich ist mit diesem SIMULINK Modell eine realitätsnahe Abbildung eines Fahrrad-Anhänger-Gespanns darzustellen.

# <span id="page-64-0"></span>**Abbildungsverzeichnis**

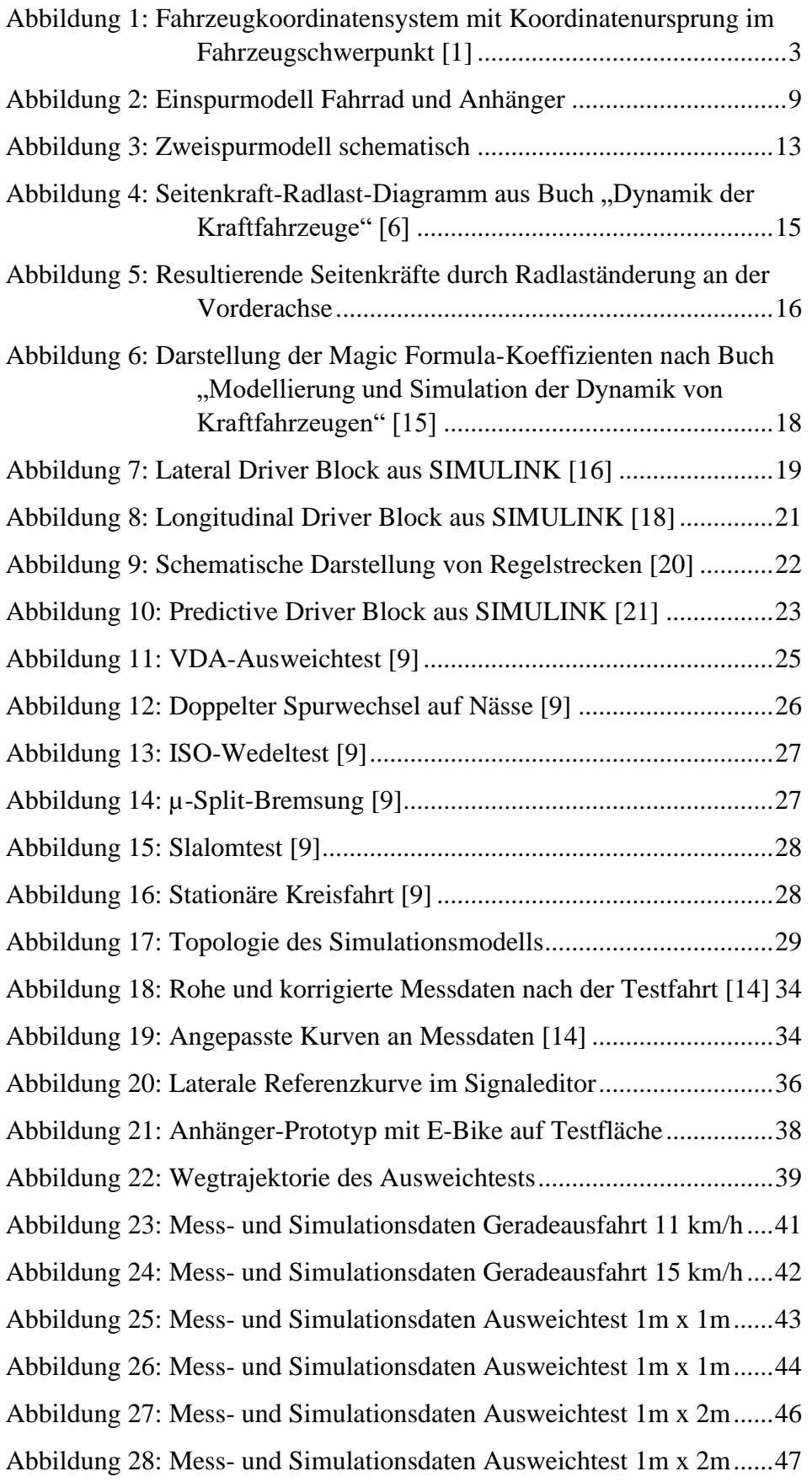

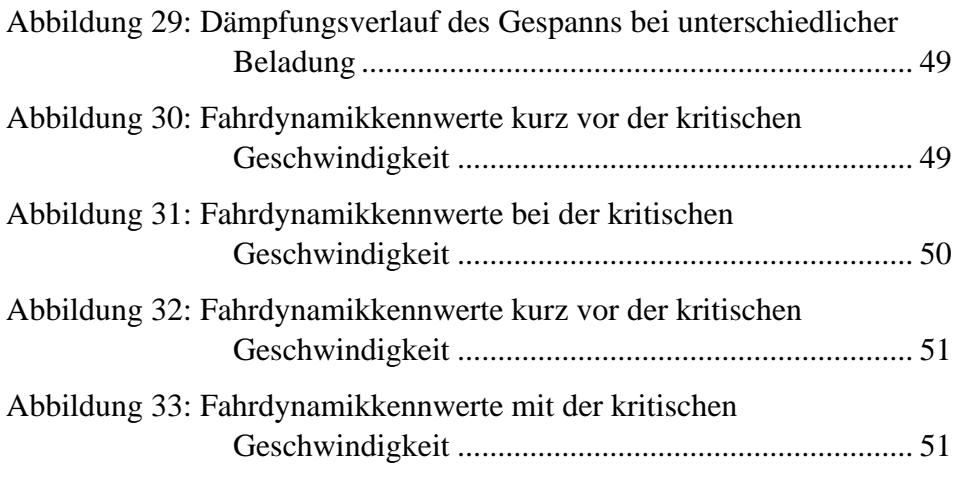

# <span id="page-66-0"></span>**Tabellenverzeichnis**

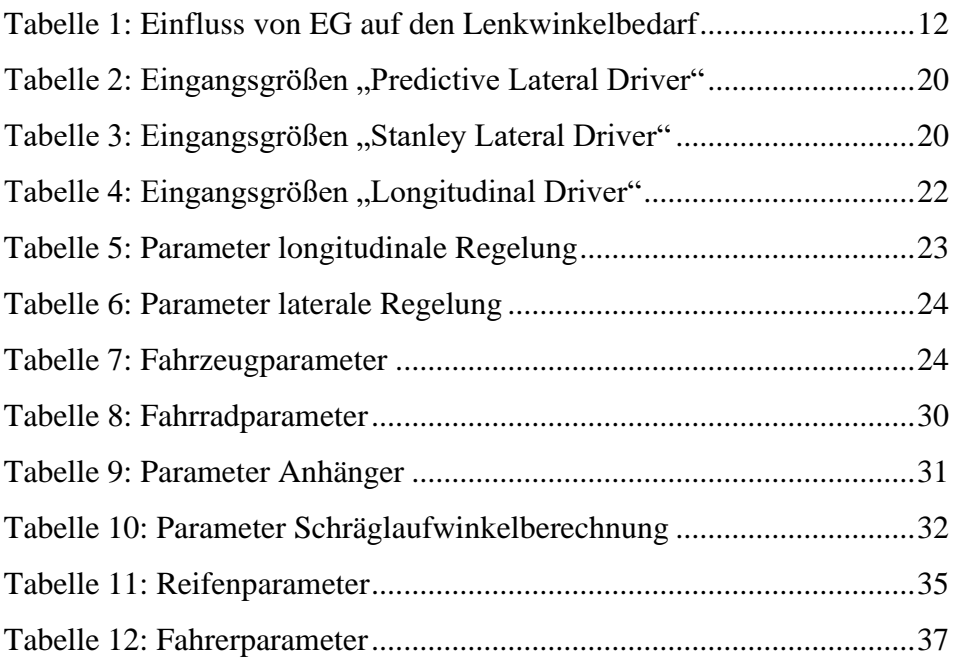

## <span id="page-67-0"></span>**6 Literatur**

- [1] "Fahrzeug mit Koordinatensystem im Schwerpunkt." https://encrypted-tbn0.gstatic.com/images?q=tbn:ANd9GcQstktypzTjQYXZI8HxdxUH7hoOxBeUt-Kvyus5WSfOIgmwFz2aM
- [2] Georg, "Carla Cargo bringt Lastenanhänger mit E-Antrieb," *Pedelecs & E-Bikes*, 09. Mai 2016. https://pedelec-elektro-fahrrad.de/news/carla-cargo-bringt-lastenanhaenger-mit-e-antrieb/48260/ (Zugriff am: 16. September 2023).
- [3] S. Zacher, "Modellbasierte Regelung," in *Übungsbuch Regelungstechnik*, S. Zacher, Hg., Wiesbaden: Vieweg+Teubner, 2010, S. 101–104.
- [4] *DIN ISO 8855:2013-11, Straßenfahrzeuge\_- Fahrzeugdynamik und Fahrverhalten\_- Begriffe (ISO\_8855:2011)*, Berlin.
- [5] J. P. Bechtloff, *Schätzung des Schwimmwinkels und fahrdynamischer Parameter zur Verbesserung modellbasierter Fahrdynamikregelungen*. Darmstadt: Universitäts- und Landesbibliothek Darmstadt, 2018.
- [6] M. Mitschke und H. Wallentowitz, *Dynamik der kraftfahrzeuge,* 5. Aufl. Wiesbaden [Germany]: Springer Fachmedien, 2014.
- [7] S. T. E. Riekert P, *Zur Fahrmechanik des gummibereiften Kraftfahrzeugs.*, Bd. 11.
- [8] D. Schramm, M. Hiller und R. Bardini, "Einspurmodelle," in *Modellbildung und Simulation der Dynamik von Kraftfahrzeugen*, D. Schramm, M. Hiller und R. Bardini, Hg., Berlin, Heidelberg: Springer Berlin Heidelberg, 2018, S. 225–254.
- [9] M. Ersoy und S. Gies, *Fahrwerkhandbuch*. Wiesbaden: Springer Fachmedien Wiesbaden, 2017.
- [10] D. Schramm, M. Hiller und R. Bardini, "Zweispurmodelle," in *Modellbildung und Simulation der Dynamik von Kraftfahrzeugen*, D. Schramm, M. Hiller und R. Bardini, Hg., Berlin, Heidelberg: Springer Berlin Heidelberg, 2018, S. 255–296.
- [11] D. Schramm, M. Hiller und R. Bardini, Hg. *Modellbildung und Simulation der Dynamik von Kraftfahrzeugen*. Berlin, Heidelberg: Springer Berlin Heidelberg, 2018.
- [12] Michael Unterreiner, "Modellbildung und Simulation von Fahrzeugmodellen unterschiedlicher Komplexität," Dissertation, Fakultät für Ingenieurwissenschaften, Universität Duisburg-Essen, Duisburg-Essen, 2013.
- [13] R. Isermann, Hg. *Fahrdynamik-Regelung*. Wiesbaden: Vieweg, 2006.
- [14] M. Miller, M. Pfeil, B. Reick, R. Murri, R. Stetter und R. Kennel, "Measurement and Modeling of a Cargo Bicycle Tire for Vehicle Dynamics Simulation," *Applied Sciences*, Jg. 13, Nr. 4, S. 2542, 2023, doi: 10.3390/app13042542.
- [15] D. Schramm, M. Hiller und R. Bardini, "Modellierung des Rad-Straße-Kontaktes," in *Modellbildung und Simulation der Dynamik von Kraftfahrzeugen*, D. Schramm, M. Hiller und R. Bardini, Hg., Berlin, Heidelberg: Springer Berlin Heidelberg, 2018, S. 145–185.
- [16] "Lateral path-tracking controller Simulink MathWorks Deutschland." https:// de.mathworks.com/help/vdynblks/ref/lateraldriver.html (Zugriff am: 25. August 2023).
- [17] G. M. Hoffmann, C. J. Tomlin, M. Montemerlo und S. Thrun, "Autonomous Automobile Trajectory Tracking for Off-Road Driving: Controller Design, Experimental Validation and Racing," in *American Control Conference, 2007. ACC '07*, New York, NY, USA, 2007, S. 2296–2301, doi: 10.1109/ACC.2007.4282788.
- [18] "Longitudinal speed-tracking controller Simulink MathWorks Deutschland." https://de.mathworks.com/help/vdynblks/ref/longitudinaldriver.html#bvc96s3-3 (Zugriff am: 27. August 2023).
- [19] G. Kramann. "kramann.info." http://www.kramann.info/62\_Regelungssysteme/11\_ Stabilitaet/03\_Windup/ (Zugriff am: 27. August 2023).
- [20] "Feed forward (control) Wikipedia." (Zugriff am: 27. August 2023).
- [21] , Predictive driver controller to track longitudinal speed and lateral path Simulink - MathWorks Deutschland." https://de.mathworks.com/help/vdynblks/ref/predictivedriver.html (Zugriff am: 4. September 2023).
- [22] G. Stegmaier, "Fahrsicherheit beim doppelten Spurwechsel," 08. Dezember 2020. https://www.auto-motor-und-sport.de/tech-zukunft/fahrsicherheit-elchtest-veraltetesp-ausweichtest-doppelter-spurwechsel/ (Zugriff am: 4. September 2023).
- [23] Can Polat, *Entwicklung eines Gesamtfahrzeugmodells für hochdynamische, autonome Ausweichmanöver*, 2022. [Online]. Verfügbar unter: https://opus4.kobv.de/ opus4-hm/files/435/polat\_2022\_ma.pdf
- [24] ISO. "ISO 3888-2:2011." https://www.iso.org/standard/57253.html (Zugriff am: 4. September 2023).
- [25] ISO. "ISO 3888-1:2018." https://www.iso.org/standard/67973.html (Zugriff am: 4. September 2023).
- [26] "3DOF rigid vehicle body to calculate longitudinal, lateral, and yaw motion Simulink - MathWorks Deutschland." https://de.mathworks.com/help/vdynblks/ref/vehiclebody3dof.html (Zugriff am: 5. September 2023).
- [27] D. Bickford, "Path Following and Stabilization of an Autonomous Bicycle," University of Waterloo. [Online]. Verfügbar unter: https://uwspace.uwaterloo.ca/handle/10012/7919
- [28] A. Habibnejad Korayem, A. Khajepour und B. Fidan, "A Review on Vehicle-Trailer State and Parameter Estimation," *IEEE Trans. Intell. Transport. Syst.*, Jg. 23, Nr. 7, S. 5993–6010, 2022, doi: 10.1109/TITS.2021.3074457.
- [29] "39 DS 120 RFD-4000\_Ratiometrisch-de," [Online]. Verfügbar unter: https:// www.novotechnik.de/uploads/tx\_extprodfind/39\_DS\_120\_RFD-4000\_ Ratiometrisch--de.pdf

# <span id="page-69-0"></span>**Anhang A**